# **SKRIPSI PERANCANGAN DAN PROTOTYPE APLIKASI KONSULTASI SKRIPSI BERBASIS ANDROID DENGAN GOOGLE API / FIREBASE**

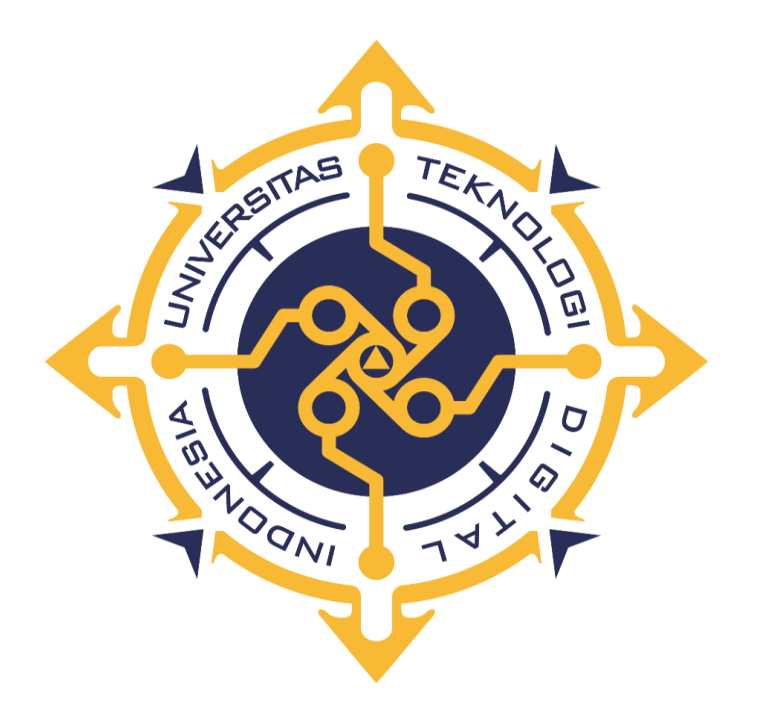

## **ERICK GHIFARI HARAHAP**

### **175410128**

### **PROGRAM STUDI TEKNIK INFORMATIKA**

### **PROGRAM SARJANA**

## **FAKULTAS TEKNOLOGI INFORMATIKA**

## **UNIVERSITAS TEKNOLOGI DIGITAL INDONESIA**

### **YOGYAKARTA**

**2024**

#### **SKRIPSI**

# **PERANCANGAN DAN MEMBANGUN PROTOTYPE APLIKASI KONSULTASI SKRIPSI BERBASIS ANDROID DENGAN GOOGLE API / FIREBASE**

**Diajukan sebagai salah satu syarat untuk menyelesaikan studi**

**Program Sarjana** 

**Program Studi Informatika** 

**Fakultas Teknologi Informatika**

**Universitas Teknologi Digital Indonesia** 

**Yogyakarta**

**Disusun oleh : Erick Ghifari Harahap Nomor Mahasiswa : 175410128**

## **PROGRAM STUDI TEKNIK INFORMATIKA**

**PROGRAM SARJANA** 

### **FAKULTAS TEKNOLOGI INFORMATIKA**

### **UNIVERSITAS TEKNOLOGI DIGITAL INDONESIA**

**YOGYAKARTA**

**2024**

#### HALAMAN PESETUJUAN

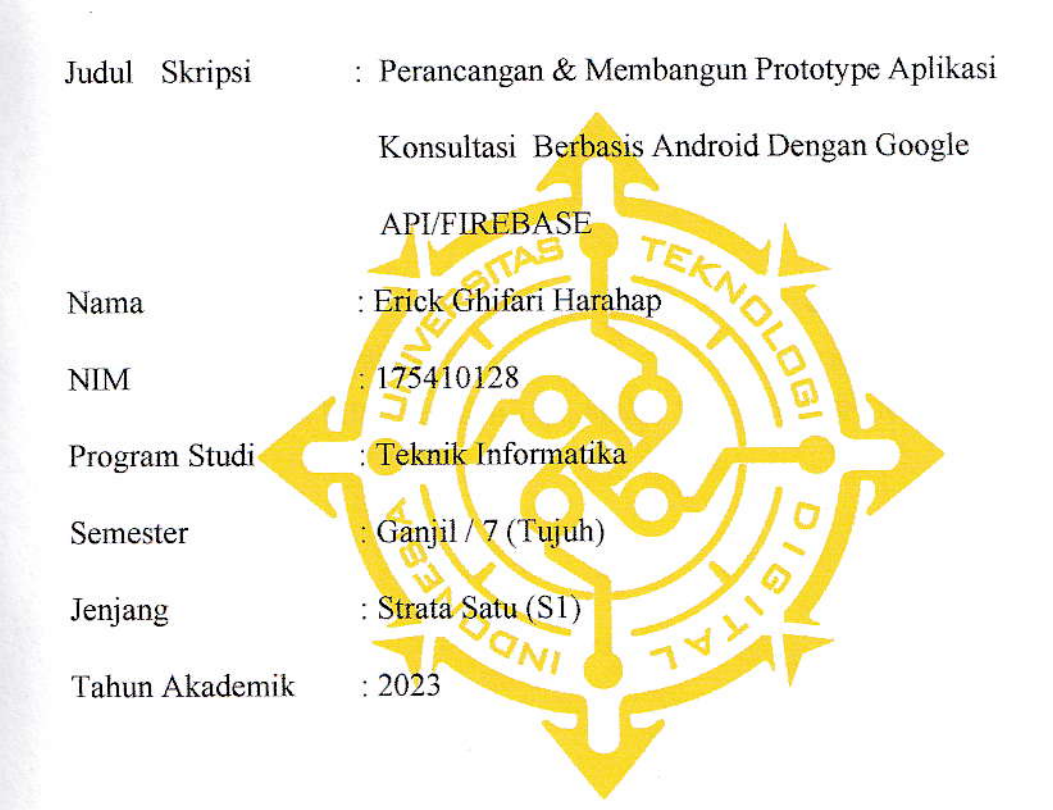

Telah diperiksa dan disetujui untuk diselenggarakan didepan

Dewan Penguji Skripsi

Yogyakarta............................2023

Dosen Pembimbing,

Agung Nugroho, S.Kom., M Kom.

#### HALAMAN PENGESAHAN

#### **SKRIPSI**

# BERBASIS ANDROID DENGAN GOOGLE API / FIREBASE PERANCANGAN DAN PROTOTYPE APLIKASI KONSULTASI SKRIPSI

Tinggi Manajemen Informatika dan Komputer YOGYAKARTA untuk memenuhi sebagai syarat guna memperoleh Gelar Sarjana Komputer Sekolah Telah dipertahankan di depan Dewan Penguji Skripsi dan dinyatakan diterima

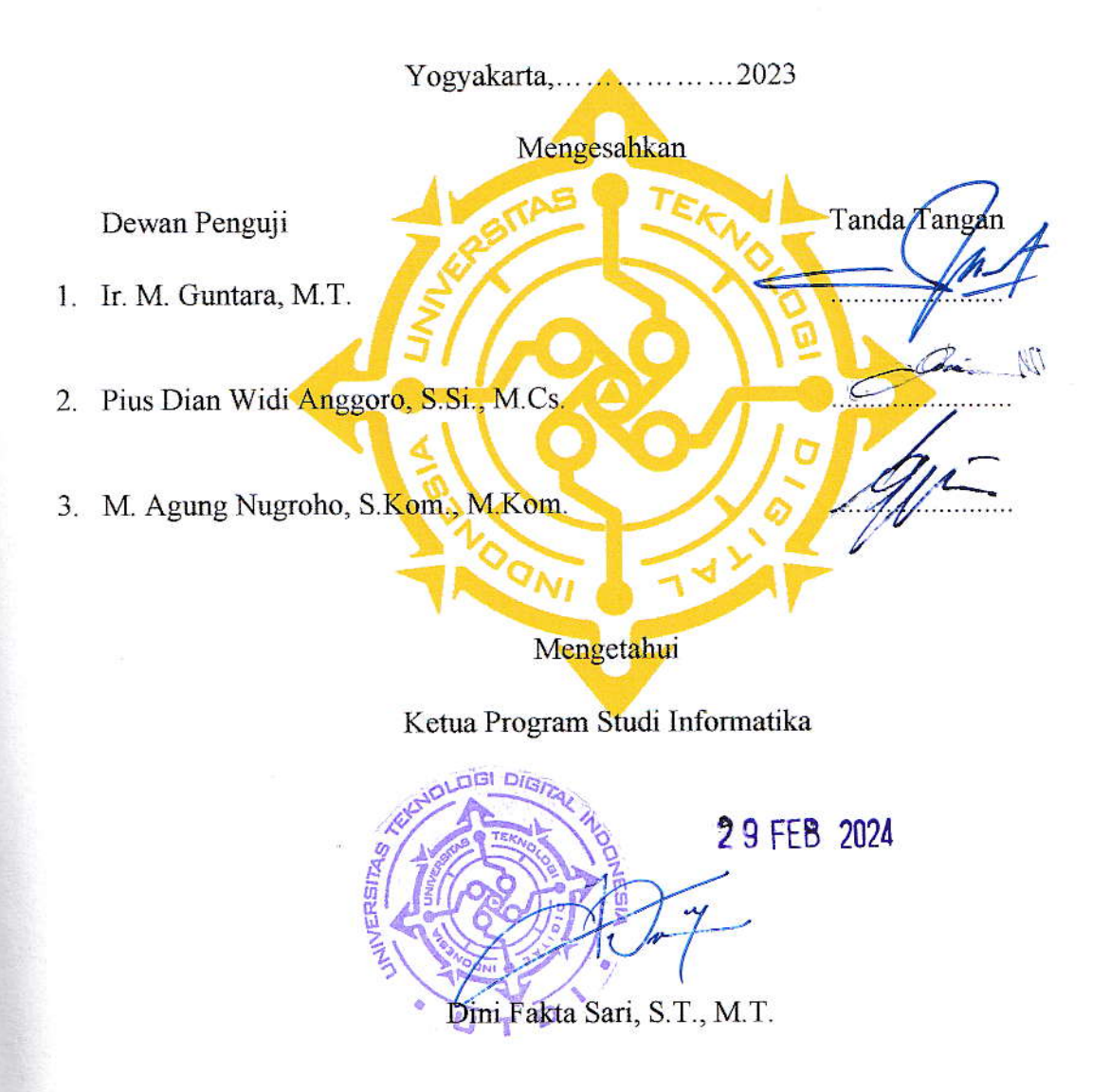

### **HALAMAN PERSEMBAHAN**

<span id="page-4-0"></span>Pertama-tama saya ucapkan terimakasih kepada Allah SWT yang telah melimpahkan segala rahmat dan karunia-Nya, dengan rasa bahagia saya dapat menyelesaikan skripsi untuk memenuhi persyaratan mendapatkan gelar sarjana pada Program Studi Teknik Informatika. Skripsi ini saya persembahkan kepada :

- 1. Allah SWT, penulis sangat bersyukur atas izin dan karunia-Nya penulis bisa menyelesaikan skripsi ini dengan baik.
- 2. Bapak Ridwan Harahap dan Ibu Widya Latief sebagai kedua orang tua yang telah mendidik saya dari kecil, selalu mendoakan yang terbaik, tetap sabar dan percaya kepada penulis, memberikan banyak dukungan baik berupa saran maupun dukungan mental. Terimakasih atas semua yang telah di berikan sehingga dengan ridho Allah SWT saya bisa menyelesaikan skripsi ini.
- **3.** Bapak Agung Nugroho, S.Kom., M Kom. selaku dosen pembimbing yang telah memberikan arahan, semangat, waktu, saran, dan ilmunya kepada saya dalam penyusunan skripsi ini.

## **MOTTO**

- <span id="page-5-0"></span>• Teruslah berusaha selagi anda mampu karena setiap kesulitan pasti ada jalan keluar . (Erick)
- Jangan pernah berhenti untuk belajar, karena setiap ilmu yang engkau dapatkan tidak akan sia-sia . (Erick)

### **KATA PENGANTAR**

<span id="page-6-0"></span>Dengan mengucap puji syukur atas selesainya skripsi berjudul Perancangan dan Membangun Prototype Aplikasi Konsultasi Skripsi Berbasis Android dengan Google API/Firebase. Selanjutnya, penulis ingin menyempaikan rasa terimakasih yang tak dapat diukur kepada semua pihak yang terlibat dalam penyelesaian skripsi ini, baik berupa semangat moral maupun materi, karena penulis yakin tanpa dukungan semua pihak, akan sangat sulit bagi penulis untuk menyelesaikan skripsi ini.

Disamping itu, izinkan penulis untuk menyampaikan ucapan terimakasih yang setinggi-tingginya kepada :

- 1. Bapak M. Agung Nugroho yang sudah mau meluangkan waktu sibuknya untuk memberikan revisi sehingga naskah ini selesai.
- 2. Keluarga dirumah terutama kedua orang tua ku, bapak Ridwan Harahap dan ibu Widya Latief yang selalu memberikan nasihat, dan selalu mendo'akan penulis untuk terus berjuang menghadapi kesulitan yang ada dan juga selalu menyemagati ku.

## **DAFTAR ISI**

<span id="page-7-0"></span>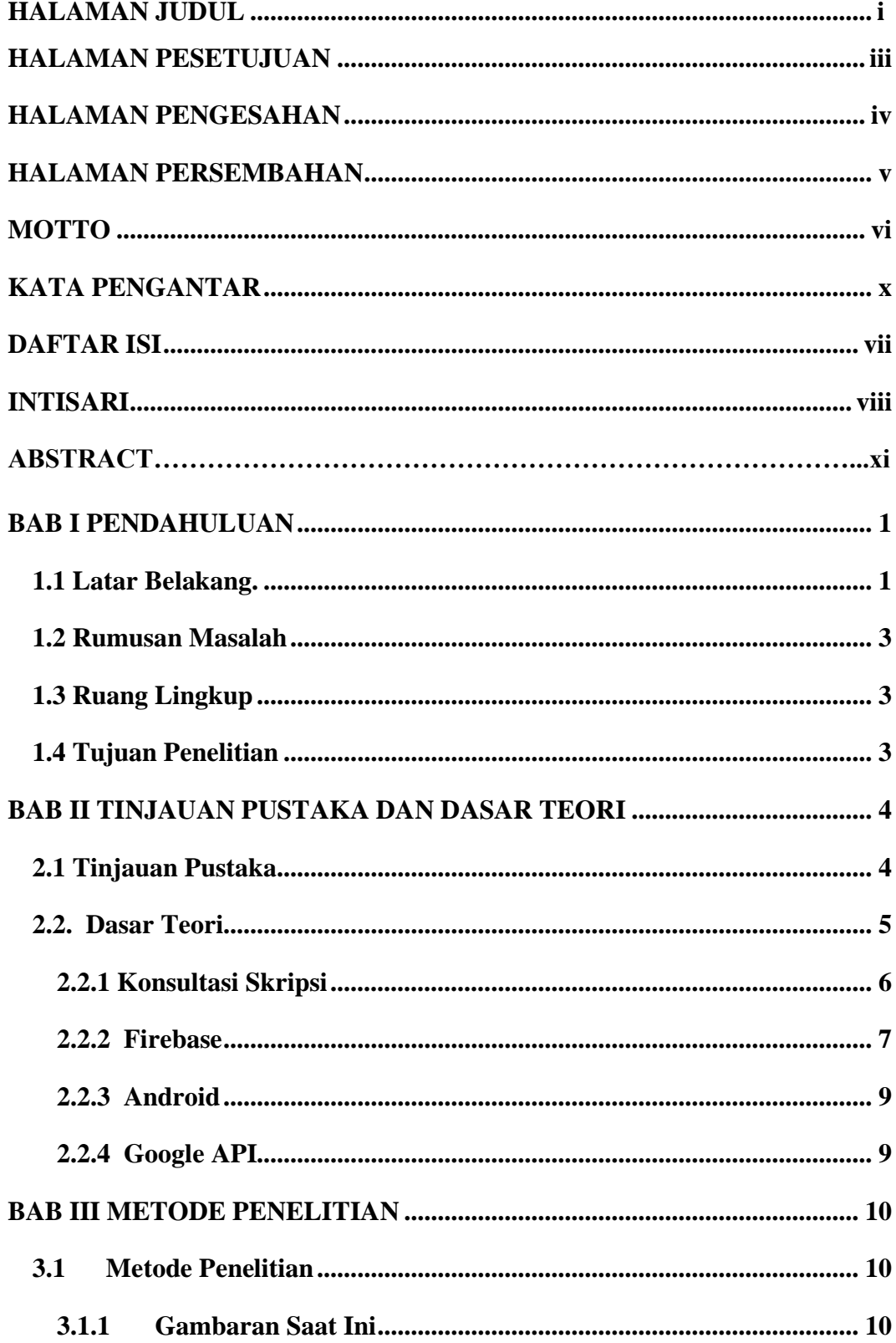

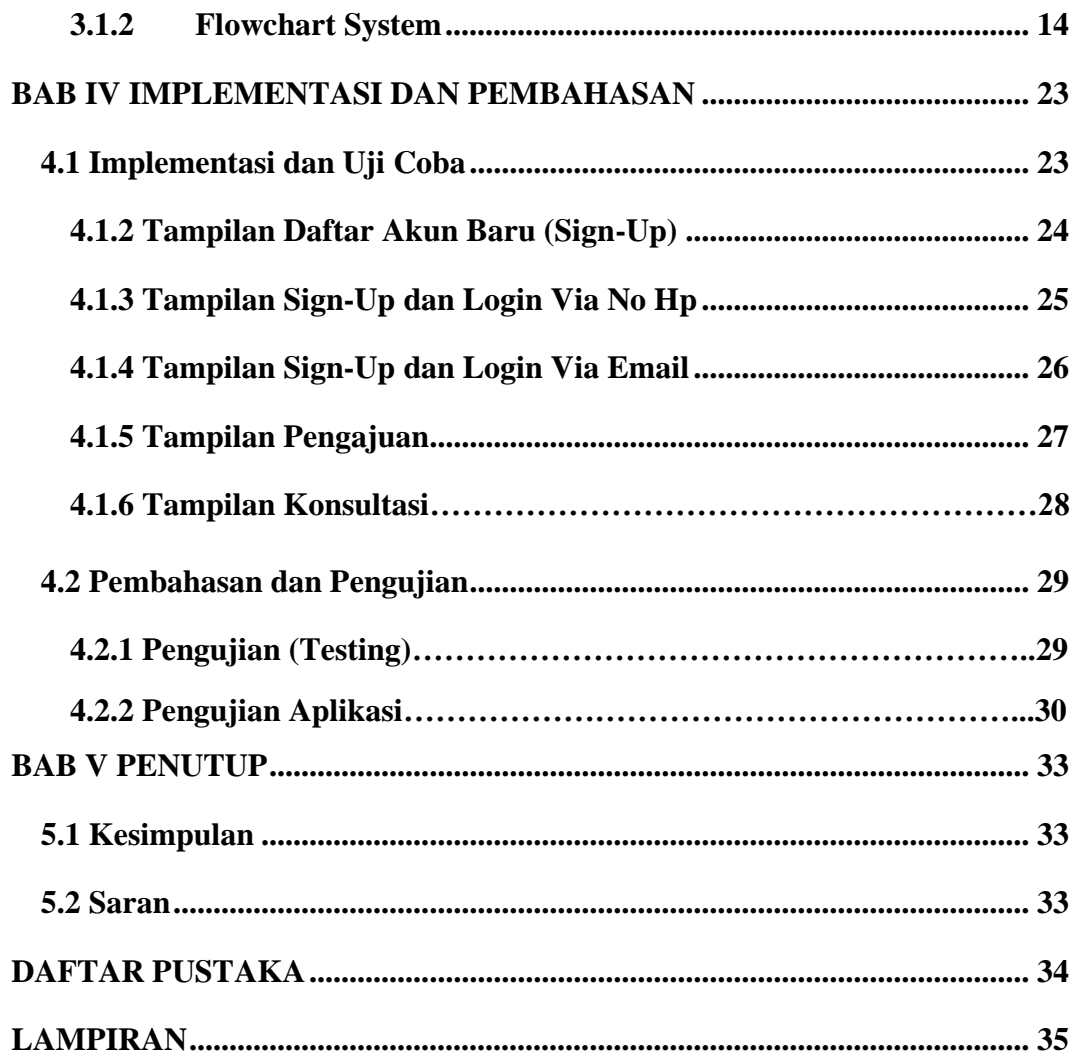

#### **INTISARI**

<span id="page-9-0"></span>Perancangan dan Membangun Prototype aplikasi konsultasi skripsi berbasis Android. Teknologi Firebase digunakan untuk mengelola service seperti realtime database, autentikasi, storage dan notifikasi. Dengan menggunakan teknologi Firebase maka dibuat aplikasi chat yang memungkinkan obrolan antara dua orang secara real-time, pengguna dapat mengirim pesan berupa teks.

Dalam membangun prototype aplikasi skripsi yang akurat untuk pengajuan sebuah judul skripsi melalui konsultasi chat berbasis android. Menggunakan fitur aplikasi skripsi dengan login menggunakan email dan password, adapun menggunakan verifikasi nomor telpon. Melakukan proses konsultasi chat terkait judul skripsi yang telah diajukan menggunakan fitur realtime database dari Firebase.

Sistem ini merupakan perancangan dan prototype aplikasi skripsi berbasis Android dapat mengirim teks secara private chat antar dua pengguna melalui konsultasi chat. Adapun saran untuk pengembangan aplikasi ini adalah menambahkan waktu agar pengguna dapat mengetahui kapan menulis pesan atau menerima pesan yang telah dikirim, lalu memunculkan notifikasi pesan ke pengguna.

**Kata kunci :** Firebase, Aplikasi, Android.

#### *ABSTRACT*

*Designing and building a prototype of an Android-based thesis consultation application. Firebase technology is used to manage services such as realtime databases, authentication, storage and notifications. By using Firebase technology, a chat application was created that allows chat between two people in real-time, users can send messages in the form of text.*

*In building an accurate thesis application prototype for submitting a thesis title via Android-based chat consultation. Use the thesis application feature by logging in using email and password, while using telephone number verification. Carry out a chat consultation process regarding the title of the thesis that has been submitted using the realtime database feature from Firebase.*

*This system is a design and prototype for an Android-based thesis application that can send text in private chat between two users via chat consultation. The suggestion for developing this application is to add time so that users can know when to write a message or receive a message that has been sent, then display a message notification to the user.*

**Keyword :** *Firebase, Application, Android.*

# **BAB I**

### **PENDAHULUAN**

#### <span id="page-11-1"></span><span id="page-11-0"></span>**1.1 Latar Belakang.**

Skripsi merupakan syarat untuk mahasiswa menyelesaikan studi S1 dalam perguruan tinggi. Skripsi yang sudah layak untuk di ujian kan oleh mahasiswa harus sesuai dengan ketentuan dan dapat dipertanggung jawabkan. Penulisan skripsi harus hasil dari mahasiswa yang mengusulkannya dan disetujui oleh dosen pembimbing. (Kasiwulan A., Drs.M.M.Mintjelungan, Dr.Mario P., ST, MMT, 2020)

Skripsi merupakan suatu tulisan ilmiah yang dibuat sebagai syarat seorang mahasiswa menyelesaikan studinya. Skripsi ini sebagai bukti kemampuan akademik seorang mahasiswa dalam penelitian, lalu dapat disimpulkan bahwa bimbingan skripsi ialah suatu proses dalam pengerjaan tulisan ilmiah yang dilakukan dengan cara menuntun penulis dengan memberikan petunjuk atau penjelasan agar dapat menciptakan karya ilmiah yang sesuai dengan aturan yang berlaku. (Rini F., Purnama F., 2019)

Skripsi merupakan publikasi ilmiah yang memuat informasi tentang hasil kegiatan dalam bidang ilmu pengetahuan dan teknologi. Dalam proses bimbingan skripsi mulai dari tulisan, perbaikan dari dosen pembimbing, dan disetujui dosen pembimbing semua dilakukan secara online dengan memanfaatkan teknologi informasi. (Apridiansyah Y., Gunawan, 2019)

Dalam proses bimbingan skripsi, mahasiswa diwajibkan untuk melakukan bimbingan skripsi dengan dosen pembimbing yang telah ditentukan oleh ketua program studi, proses bimbingan skripsi dapat dilakukan secara tatap muka langsung antara mahasiswa dengan dosen pembimbing.

Penggunaan Teknologi dalam keseharian beberapa waktu terakhir bukanlah hal yang dapat dipungkiri lagi. Teknologi merupakan sarana dalam memecahkan masalah yang mendasar dari setiap peradaban manusia. Untuk itu, supaya masalah yang dihadapi cepat terselesaikan, kita sebagai

manusia modern harus menggunakan teknologi yang ada untuk melakukan pekerjaan agar lebih cepat terselesaikan dan tentunya dengan memanfaatkan teknologi ini kita dapat meminimalisir biaya dan tenaga yang akan dikeluarkan. Proses menulis skripsi atau tugas akhir merupakan salah satu tahap akhir yang harus ditempuh oleh mahasiswa yang pada prosesnya dilakukan secara madiri yang dibimbing oleh dosen pembimbing. Aktivitas bimbingan skripsi ini dilakukan dengan diskusi, tanya jawab, pemberian masukan dan aktifitas lainnya. Kendala yang dihadapi dalam melakukan bimbingan dengan cara tatap muka yaitu sulitnya melakukan pencocokan waktu, form bimbingan yang tidak terorganisir sehingga dapat menyebabkan pencatatan yang tidak akurat. (Siti Z., Ria A., 2022).

### <span id="page-13-0"></span>**1.2 Rumusan Masalah**

Berdasarkan latar belakang diatas yang menjadi rumusan masalah nya adalah "Bagaimana merancang dan membangun prototype aplikasi skripsi berbasis android dengan Google API / Firebase".

#### <span id="page-13-1"></span>**1.3 Ruang Lingkup**

Ada beberapa aspek permasalahan yang timbul dan perlu diperhatikan dalam merancang dan membangun prototype aplikasi berbasis android dengan Google API / Firebase sebagai berikut**:**

- A. Sistem yang bisa diakses dengan Google API/Firebase
- B. Pada sistem ini android mempunyai akses yang dapat membangun menjadi aplikasi baik
- C. Android juga dapat menyediakan akses yang diperlukan kepada pengguna.

#### <span id="page-13-2"></span>**1.4 Tujuan Penelitian**

Adapun tujuan penelitian adalah sebagai berikut :

- A. Menghasilkan aplikasi untuk mengajukan sebuah judul skripsi pada dosen pembimbing.
- B. Membantu Mahasiswa untuk melakukan konsultasi judul skripsi pada dosen pembimbing.
- C. Memberikan sebuah komentar atau keputusan hasil judul skripsi dari dosen pembimbing ke Mahasiswa apakah hasil revisi tersebut ditolak atau diterima.

#### **BAB II**

### **TINJAUAN PUSTAKA DAN DASAR TEORI**

#### <span id="page-14-1"></span><span id="page-14-0"></span>**2.1 Tinjauan Pustaka**

Tinjauan pustaka merupakan acuan utama dalam beberapa studi yang pernah dilakukan yang berkaitan dengan penelitian ini. Terdapat beberapa penelitian yang digunakan sebagai acuan dalam penelitian ini.

- A. Navdeep Singh (2016) dari Seth Jai Parkash Mukand Lal Institute of Engineering and Technology telah membuat sebuah penelitian / thesis tentang pembelajaran Google Firebase API untuk Android. Penelitian tersebut mengimplementasikan Firebase API dan mengakses fitur firebase dari smartphone berbasis Android. Tujuannya ialah agar dapat digunakan sebagai media pembelajaran tentang firebase API beserta fiturnya.
- B. Muristo (2017) dari STMIK Akakom Yogyakarta telah membuat sebuah penelitian tentang aplikasi Logbook TAS (Tugas Akhir Skripsi). Aplikasi tersebut menggunakan teknologi / metode firebase cloud messaging dan angular JS. Tujuannya ialah agar dapat digunakan untuk menjembatani serta mempermudah mahasiswa dan dosen dalam melakukan bimbingan TAS (Tugas Akhir Skripsi).
- C. Dadang Juwoto Buru (2017) dari STMIK Akakom Yogyakarta telah membuat sebuah penelitian tentang Aplikasi pendeteksi lokasi perangkat bergerak. Aplikasi tersebut menggunakan fitur Firebase Realtime Database, teknologi LBS (Location Based Service) dan layanan google map api. Tujuannya ialah agar dapat memberikan informasi terhadap pengguna melalui perangkat smartphone Android yang bergerak dan dinamis sebagai marker yang akan ditampilkan pada Google Map.

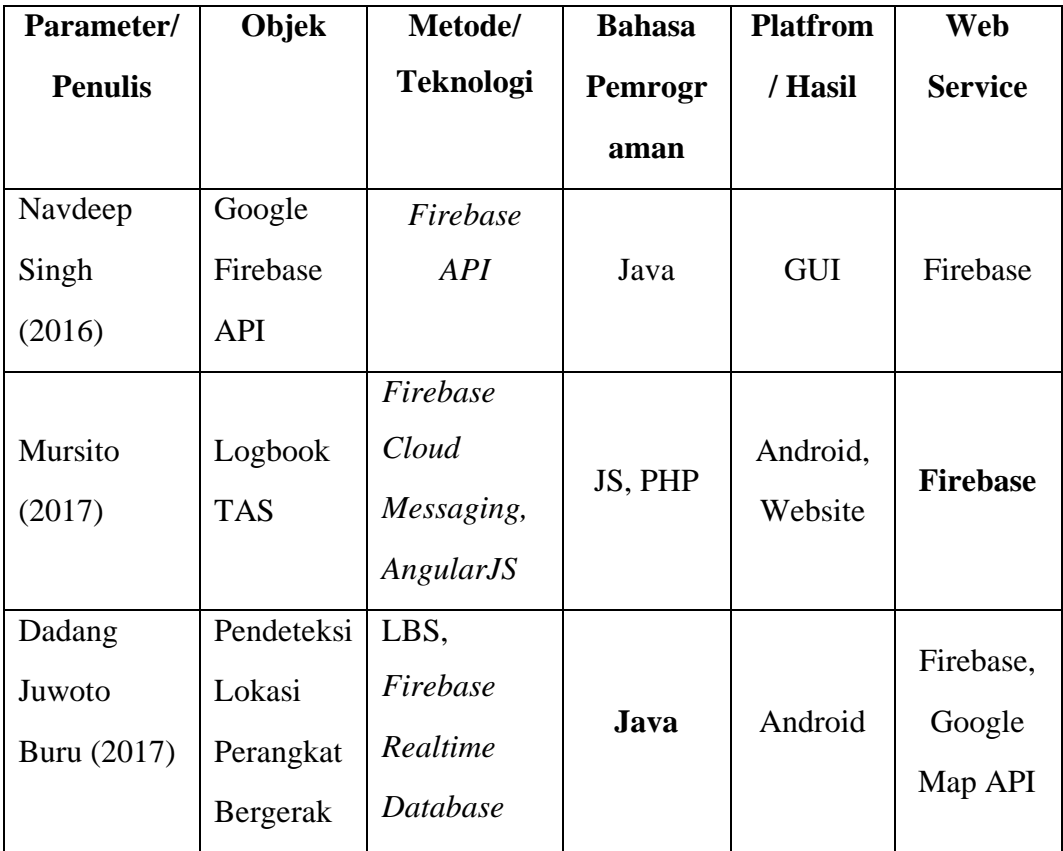

### <span id="page-15-0"></span>**2.2. Dasar Teori**

Skripsi adalah suatu karya tulis ilmiah, berupa paparan tulisan hasil penelitian didasarkan pada perencanaan/perancangan/studi literatur/studi kasus yang membahas suatu masalah dalam bidang ilmu tertentu dengan menggunakan kaidahkaidah ilmiah yang berlaku sesuai dengan jurusan/program studinya. Penelitian adalah kegiatan yang terencana, terarah, sistematis dan terkendali dalam upaya memperoleh data dan informasi dengan menggunakan metode ilmiah untuk menjawab pertanyaan atau menguji hipotesis dalam bidang ilmu tertentu. Sumber data untuk penyusunan skripsi dapat diperoleh melalui data primer, data sekunder, dan data tersier. Untuk memperoleh gelar kesarjanaan pada Program Studi Teknik Informatika Fakultas Ilmu Komputer, mahasiswa wajib mengerjakan skripsi pada akhir perkuliahannya yang disusun dengan menggunakan prosedur serta acuan yang berlaku pada dunia keilmuan.

Demikian banyaknya kendala yang dihadapi oleh mahasiswa, menjadikan seorang mahasiswa kewalahan apabila tidak dapat beradaptasi dengan berbagai macam kesulitan seperti itu dan cenderung putus asa dan emosi menjadi tidak stabil. Melihat fenomena tersebut perlu kiranya seorang mahasiswa yang sedang menjalani skripsi mempunyai regulasi emosi yang baik, agar segala ketakutan dan kecemasannya dalam menghadapi dosen pembimbing dapat berkurang karena dengan regulasi emosi yang baik, mahasiswa yang sedang skripsi bisa mempunyai kepercayaan diri yang dapat mengurangi ketakutan dan kecemasannya bertemu dosen pembimbing.

#### <span id="page-16-0"></span>**2.2.1 Konsultasi Skripsi**

Konsultasi skripsi merupakan salah satu bagian yang penting dari proses penulisan skripsi, yang sangat membantu mahasiswa dalam menyelesaikan kendala-kendala yang dihadapi selama proses pengerjaan skripsi. Biasanya mahasiswa melakukan konsultasi mengenai skripsi mereka dengan dosen pembimbing atau dosen yang ahli dalam bidang studi atau materi yang dibahas dalam skripsi. Konsultasi ini dimulai sejak penentuan topik skripsi sampai dengan selesai dan mahasiswa siap untuk ujian skripsi atau sidang skripsi.

Selain dosen pembimbing dan dosen lain yang bersangkutan, konsultasi skripsi juga bisa dilakukan dengan jasa konsultan skripsi. Sekarang ini tersedia banyak sekali jasa konsultan skripsi yang memberikan tawaran-tawaran menarik mengenai pengerjaan skripsi. Sebenarnya keberadaan konsultan-konsultan skripsi ini sangat bermanfaat bagi para mahasiswa yang mengalami kesulitan dalam mengatur jadwal konsultasi dengan dosen pembimbing, atau bagi mereka yang memerlukan tambahan waktu untuk berkonsultasi. Hal ini karena sering kali dosen pembimbing hanya memiliki waktu yang sangat terbatas untuk konsultasi skripsi sehingga hasil dari konsultasi tersebut kurang maksimal. Adapun tahap-tahap dalam konsultasi skripsi yang harus dipersiapkan sebelum menghadap dosen pembimbing antara lain:

1. Mahasiswa harus sudah menentukan judul skripsi anda sesuai dengan ide yang akan anda jadikan topik pembahasan dalam skripsi anda. Di sini anda harus punya gambaran tentang ide keseluruhan dari skripsi yang akan anda buat, sehingga anda akan mudah menyampaikan ide anda kepada dosen pembimbing.

- 2. Sangat disarankan pada mahasiswa yang akan melakukan konsultasi untuk banyak membaca referensi-referensi yang berkaitan dengan skripsi yang akan dibuat. Hal ini bertujuan untuk membangun argumen-argumen yang mendasari anda dalam menentukan judul dan materi pembahasan untuk skripsi anda. Selain itu, referensi-referensi yang anda baca juga akan mempengaruhi proses penulisan skripsi anda seperti, menentukan kerangka teori, analisis, dan pembahasan.
- 3. Penting sekali sebelum anda berkonsultasi untuk mempersiapkan daftar pertanyaan-pertanyaan yang akan anda ajukan kepada dosen pembimbing anda. Selain untuk menghemat waktu, hal ini juga akan sangat membantu anda menyelesaikan kesulitan-kesulitan yang ditemui dalam pengerjaan skripsi.

Dengan demikian, konsultasi skripsi akan berjalan lancar dan besar kemungkinan bahwa skripsi nya juga akan cepat selesai. mahasiswa harus benarbenar serius selama proses pengerjaan skripsi dan jangan mudah menyerah sekalipun banyak tatangan yang harus anda hadapi.

#### <span id="page-17-0"></span>**2.2.2 Firebase**

Firebase merupakan suatu layanan dari Google yang digunakan pengembang aplikasi dalam mengembangkan aplikasi secara mudah dan aman, terutama pada sektor mobile. Dalam penelitian ini, dengan menggunakan firebase informasi yang dikirim atau diterima adalah secara realtime dan firebase mampu mengirimkan informasi berupa notifikasi yang sangat mudah di akses oleh pengguna. (Rozzi Kesuma D., Risawandi, Hamzah O., 2021)

Firebase juga memiliki banyak fitur seperti authentication, database, storage, hosting, pemberitahuan dan lain-lain. Lalu Fitur Firebase jg dapat membandingkan ketiga pilihan tersebut melalui:

1. Firebase Cloud Storage for Firebase

Penyimpanan awan atau cloud cloud storage adalah penyimpanan data digital dalam komputer server, penyimpanan meliputi banyak server pada beberapa lokasi, dan yang memiliki dan mengelola lingkungan fisik adalah perusahaan hosting. Penyedia cloud storage bertanggung jawab dalam hal menjaga data agar selalu tersedia dan dapat diakses, dan juga lingkungan fisik harus terlindungi dengan baik. Orang atau organisasi dapat menyewa atau membeli dari pengelola cloud storage berbagai kapasitas penyimpanan. (Roosevelt Joshua G., Radius T., Yos Richard B., 2020)

2. Firebase Realtime Database

Firebase Realtime Database adalah database yang di-host melalui cloud. Data disimpan dan dieksekusi dalam bentuk JSON dan disinkronkan secara realtime ke setiap user yang terkoneksi. Hal ini berfungsi memudahkan kamu dalam mengelola suatu database dengan skala yang cukup besar. (P., Pandji, 2020)

3. Firebase Storage

Firebase Storage dirancang untuk pengembang aplikasi yang perlu menyimpan dan menampilkan konten buatan pengguna, seperti foto atau video dan menambahkan keamanan [Google](https://id.wikipedia.org/wiki/Google) pada unggah dan unduh berkas untuk aplikasi Firebase, bagaimanapun kualitas jaringannya. Pengembang dapat menggunakannya untuk menyimpan gambar, audio, video, atau konten lain. Firebase Storage didukung oleh Google Cloud Storage.

#### <span id="page-19-0"></span>**2.2.3 Android**

Android merupakan sebuah sistem operasi seluler yang didasarkan pada versi modifikasi dari kernel Linux dan perangkat sumber terbuka lainnya. Android dirancang untuk perangkat seluler terutama layar sentuh seperti [smartphone](https://dianisa.com/pengertian-smartphone/) dan tablet. Sistem operasi ini pertama kali diluncurkan pada bulan September 2008, di mana Android dikembangkan oleh Open Handset Alliance yang disponsori secara komersial oleh Google. (Wahyu Setia B., 2022).

#### <span id="page-19-1"></span>**2.2.4 Google API**

Application Programming Interface atau API adalah sebuah konsep yang ada di mana-mana, mulai dari alat baris perintah, Java code perusahaan, hingga aplikasi situs. API adalah cara untuk berinteraksi secara terprogram dengan komponen perangkat lunak atau sumber daya yang terpisah. Adanya API membuat produk atau layanan yang kamu gunakan terhubung dengan produk dan layanan lainnya tanpa harus tahu bagaimana cara penerapannya. API juga digunakan sebagai alat untuk melakukan kegiatan komunikasi dengan developer menggunakan berbagai jenis bahasa pemrograman. (Nur Rosita D., 2021)

#### Fungsi API

Setelah mengetahui jenis dari API, berikutnya kita akan masuk pada pembahasan mengenai fungsi API. Di dalam proses penerapannya, API memiliki berbagai kemudahan dan keuntungan yang dapat dirasakan oleh setiap Developer.

### Cara kerja dari API

Berikut merupakan beberapa poin terkait dengan bagaimana cara kerja dari API itu sendiri. Aplikasi mengakses sebuah API. API melakukan request atau permintaan kepada Server berkaitan dengan data. Server memberikan respon atau tanggapan kepada API, kemudian API menyampaikan respon berupa data atau informasi kepada aplikasi. Berikut ini merupakan contoh API yang paling sering digunakan oleh para pengembang perangkat lunak untuk meningkatkan performa aplikasi mereka.

### **BAB III**

### **METODE PENELITIAN**

### <span id="page-20-1"></span><span id="page-20-0"></span>**3.1 Metode Penelitian**

### <span id="page-20-2"></span>**3.1.1 Gambaran Saat Ini**

3.1.1.1 Use Case Konsultasi Skripsi

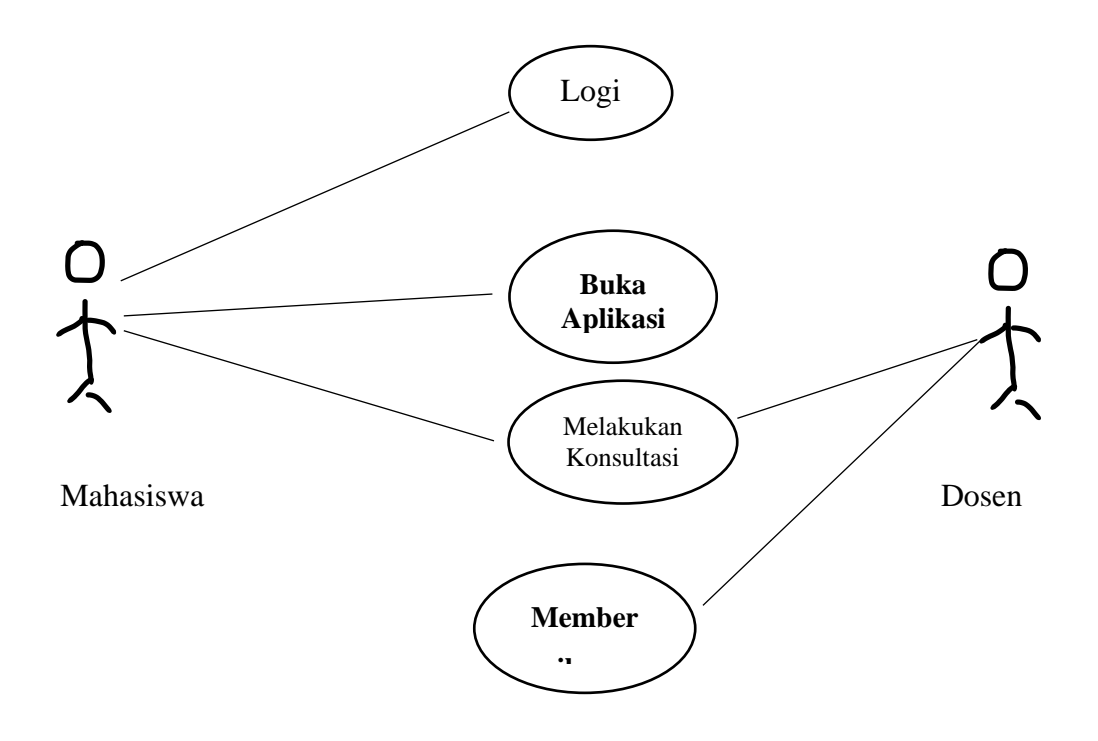

## **Gambar 3.1 Use Case Konsultasi Skripsi**

Berdasarkan diagram use case di atas dapat dilihat Mahasiswa sedang melakukan konsultasi ke dosen tentang apa judul skripsi yang akan diajukan oleh dosen.

### **3.1.1.2** Activity Diagram

### 1. **Activity Diagram Admin**

Activity diagram mendeskripsikan seluruh aktivitas dalam sistem yang sedang dirancang, bagaimana aktivitas berawal, decision yang mungkin terjadi. Berikut activity diagram dari sistem Administrasi Bimbingan Skripsi Berikut diagram aktivitas yang ada pada sistem saat ini.

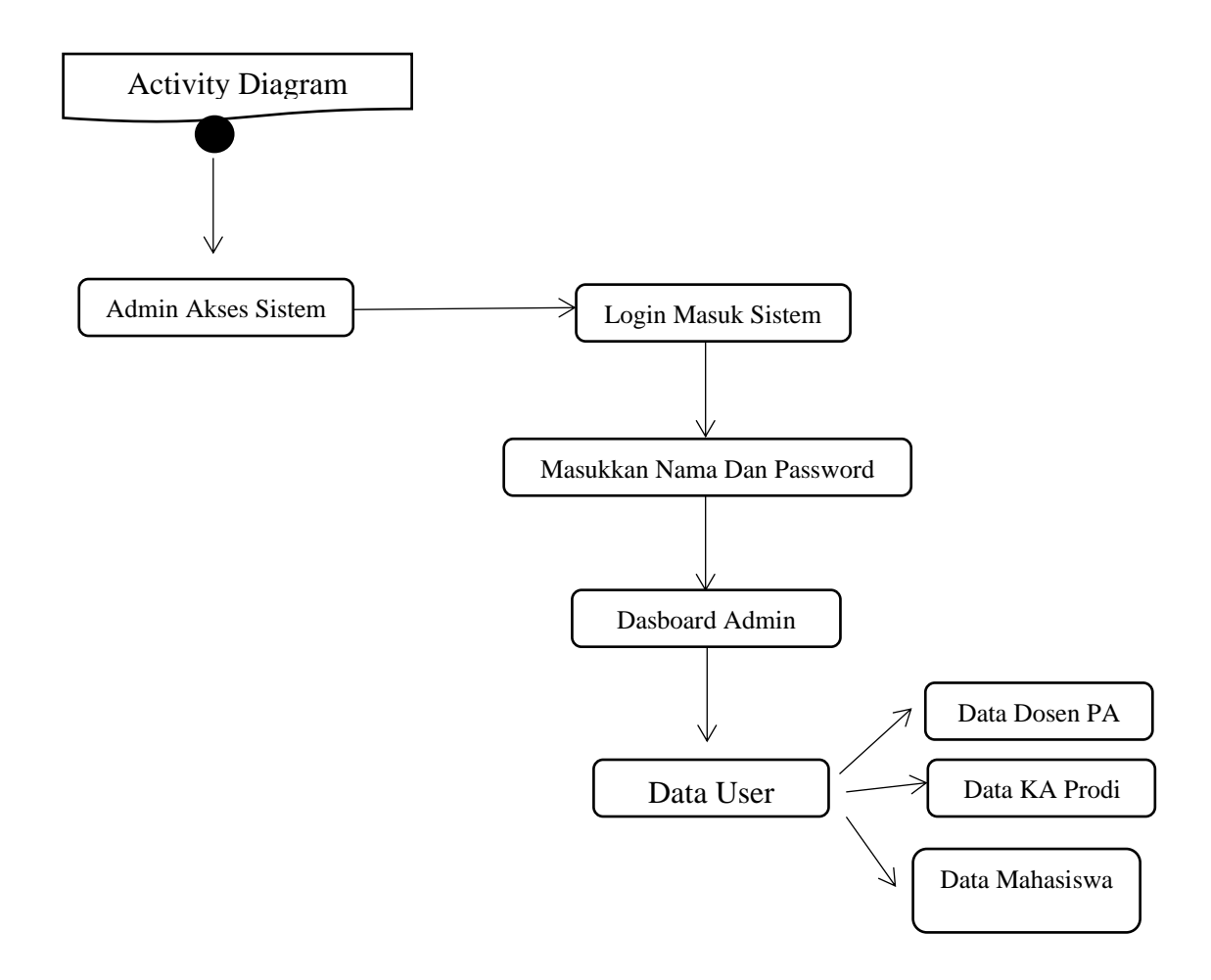

Gambar 3.2 Activity Diagram Admin

Dari activity diagram admin pada gambar diatas dapat dilihat aktivitas yang dilakukan oleh admin. Jika user tersebut login sebagai administrator, maka aktifitas yang dilakukannya yaitu, mengelola data akademik, rekap absensi, penilaian, pelanggaran, melihat panduan sistem dan logout.

### 2. **Activity Diagram Dosen PA**

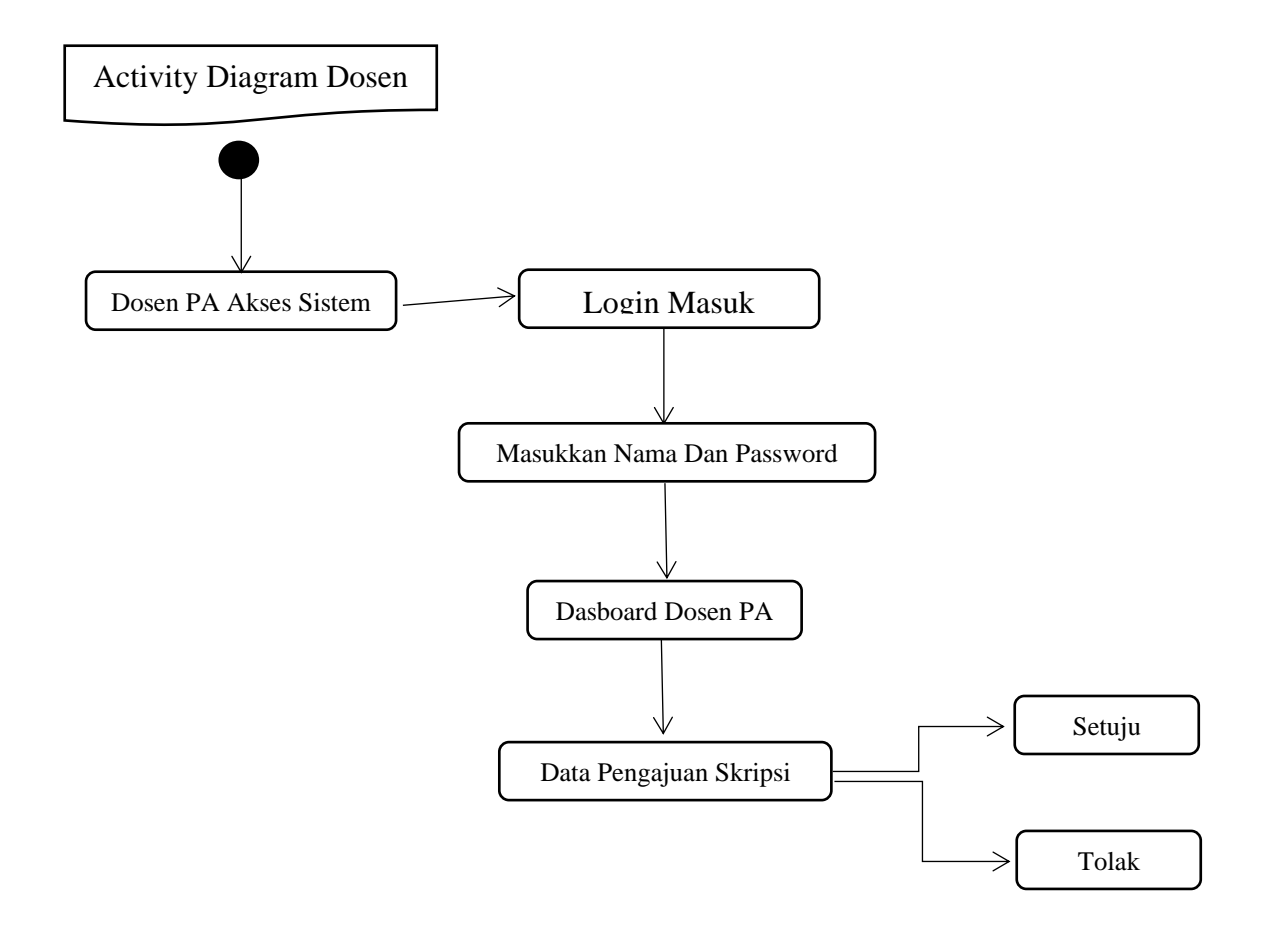

Gambar 3.3 Activity Diagram Dosen PA

Dari aktivititas diagram Dosen PA pada gambar di atas dapat dilihat aktivitas yang dilakukan oleh Dosen PA yaitu mengkonfirmasi Judul user (Mahasiswa).

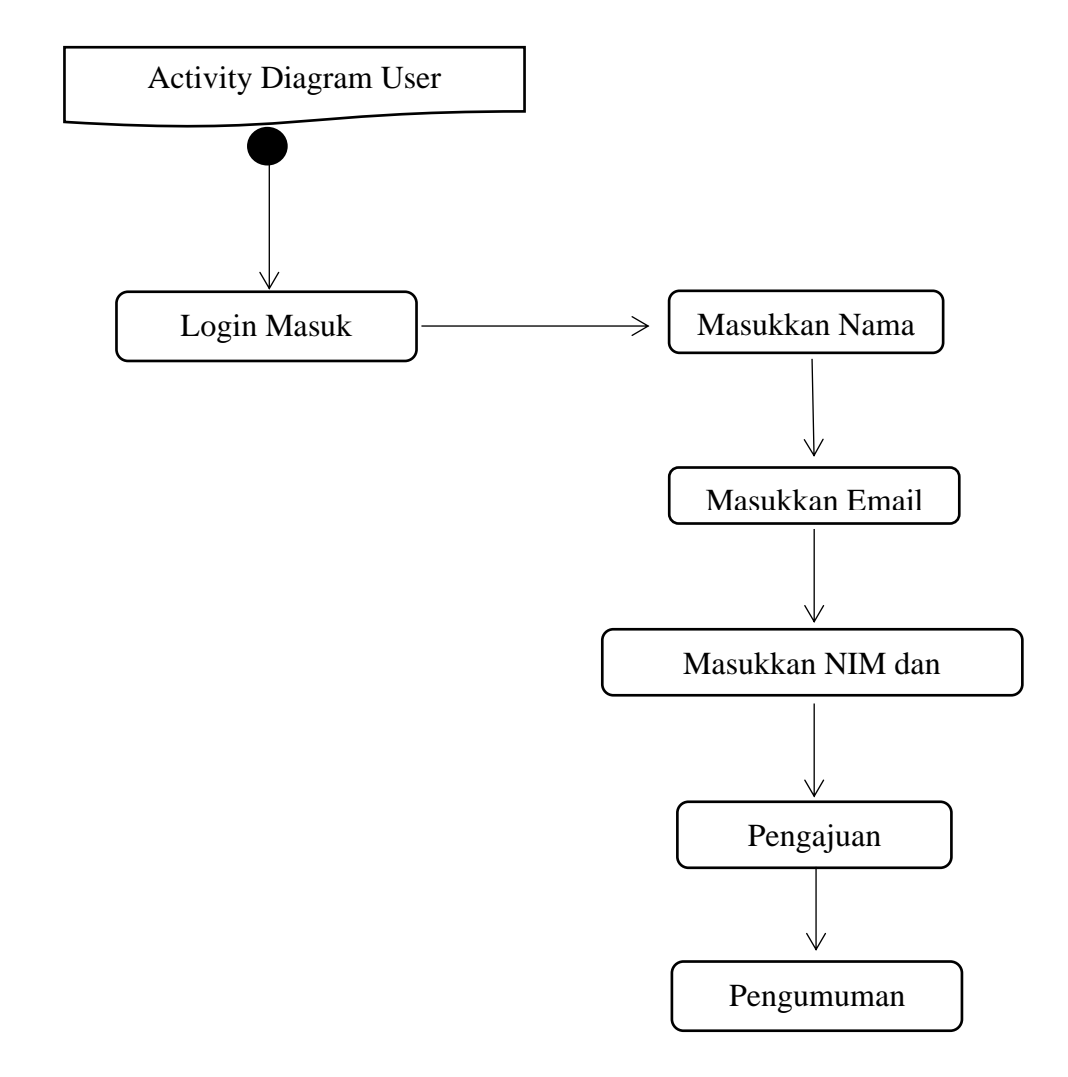

### 3. **Activity Diagram User (Mahasiswa)**

Gambar 3.4 Activity Diagram User (Mahasiswa)

Dari aktivitas diagram Mahasiswa (user) pada gambar di atas dapat dilihat aktivitas yang dilakukan oleh mahasiswa (user) yaitu bisa mengajukan judul, melihat status pengajuan, dan melihat pengumuman serta mengubah password.

### <span id="page-24-0"></span>**3.1.2 Flowchart System**

#### 3.2.2.1 Proses Registrasi

Registrasi dapat dilakukan dengan 2 cara, yaitu menggunakan nomor telepon seluler dan email. Bila menggunakan email, pengguna harus menentukan menggunakan apa email nya dan juga password untuk verifikasi nanti, bila menggunakan nomor telepon seluler pengguna hanya perlu melakukan input nomor telepon seluler yang sudah terdaftar pada provider nya dan untuk verifikasi hanya menggunakan 6 digit kode verifikasi yang nanti akan dikirimkan melalui sms pada nomor telepon seluler tersebut. Flowchart proses registrasi dapat dilihat pada gambar berikut :

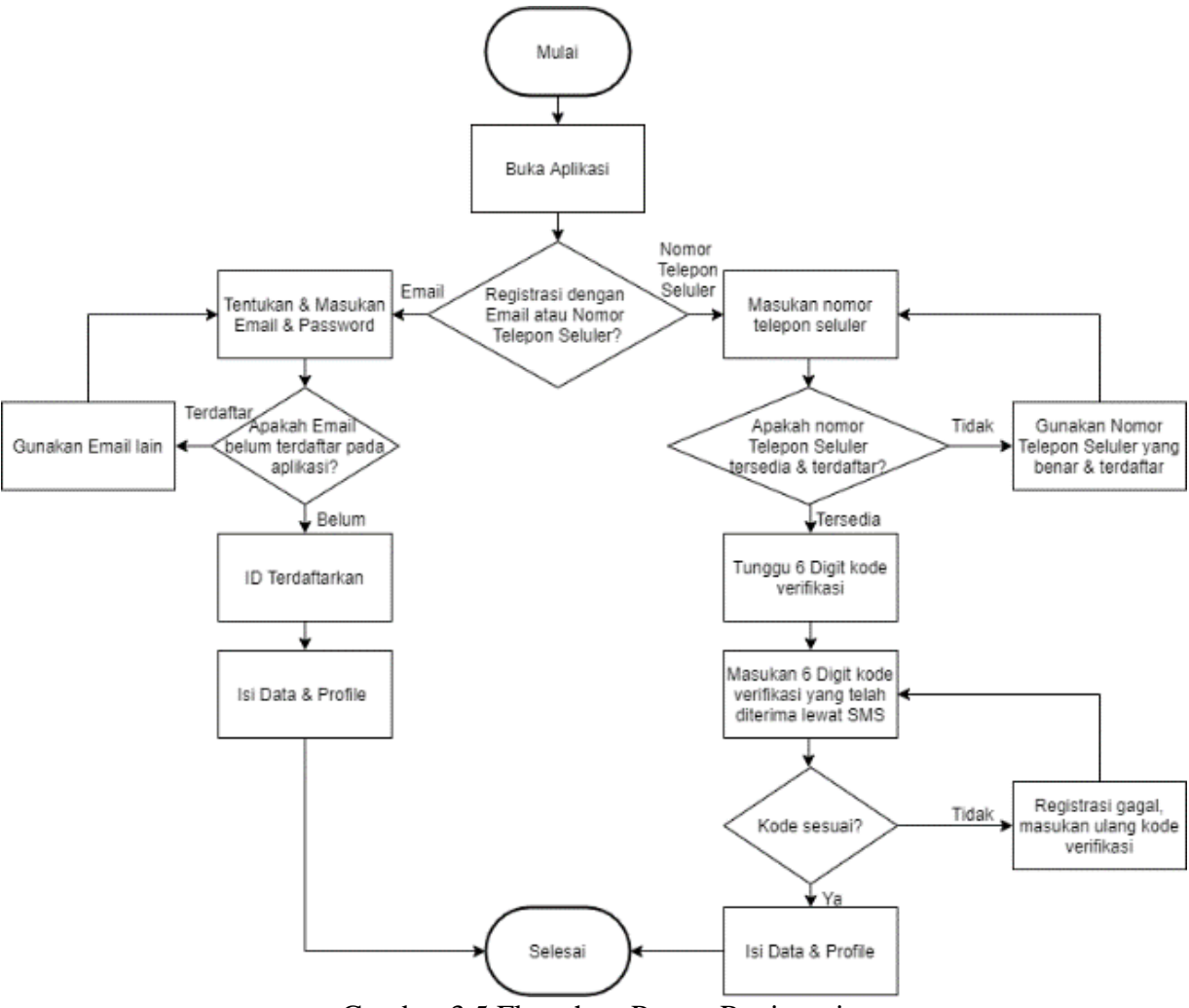

Gambar 3.5 Flowchart Proses Registrasi

#### 3.2.2.2 Proses Login

Proses login dapat dilakukan dengan dua cara, pertama menggunakan email dan password. Email dan password diperlukan oleh pengguna untuk masuk pada aplikasi ini dan harus sesuai dengan data yang telah didaftarkan pada database, dan yang satunya menggunakan nomor telepon seluler, untuk metode login ini, tidak diperlukan kata sandi, karena sandi verifikasi akan dikirimkan ke nomor telepon seluler yang telah didaftarkan berupa 6 digit angka yang hanya dapat digunakan dalam 1 sesi saja. Flowchart proses login dapat dilihat pada gambar berikut :

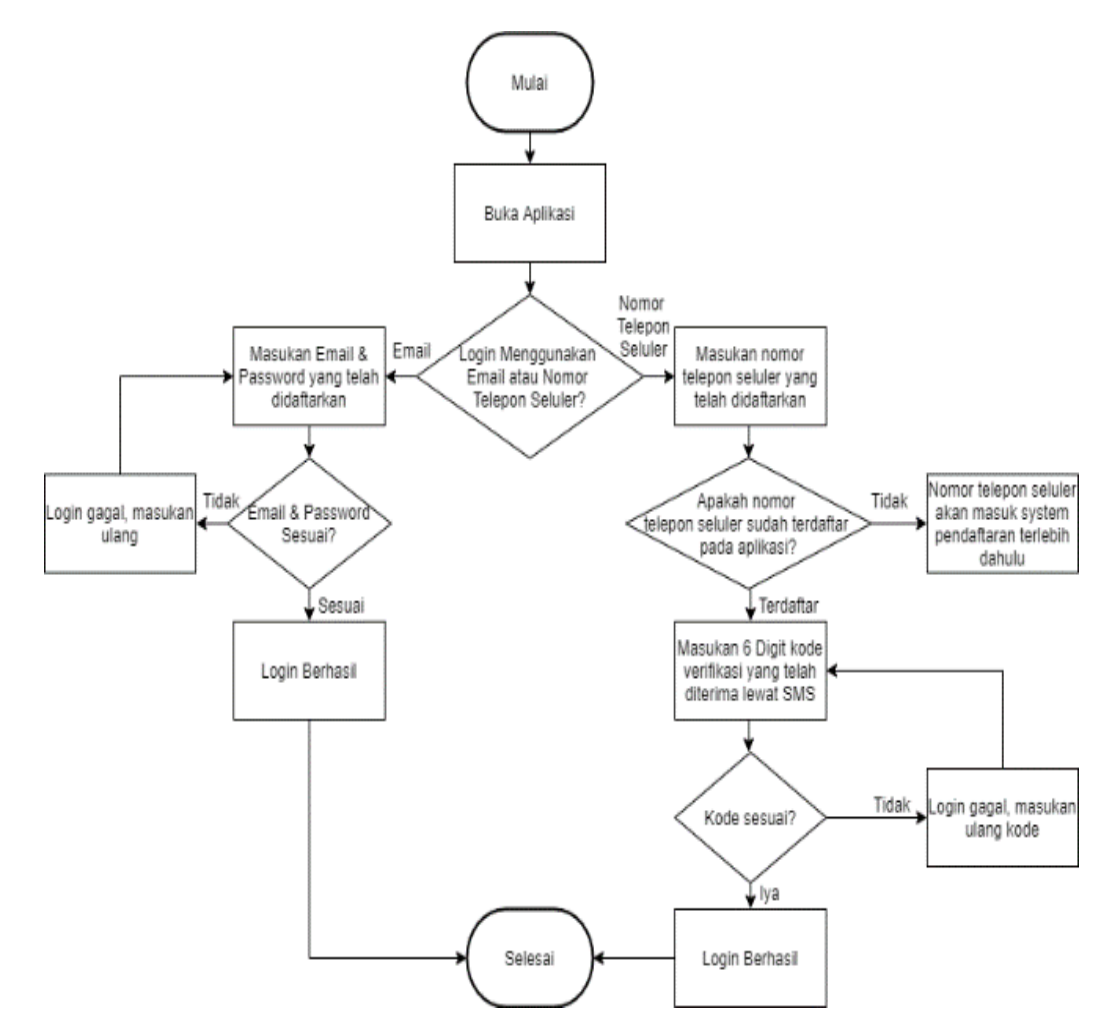

Gambar 3.6 Flowchart Proses Login

### 3.2.2.3 Proses Melakukan Konsultasi Skripsi

Untuk melakukan konsultasi skripsi, mahasiswa harus menentukan ide judul skripsi yang ingin diajukan ke dosen pembimbing, lalu proses konsultasi skripsi dapat dilakukan. Flowchart proses melakukan konsultasi skripsi dapat dilihat pada gambar berikut :

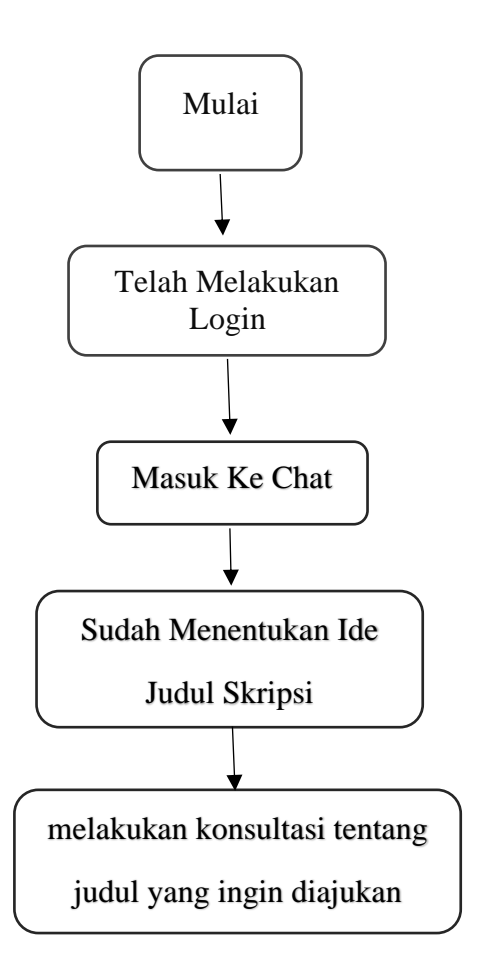

Gambar 3.7 Flowchart Proses Konsultasi Skripsi

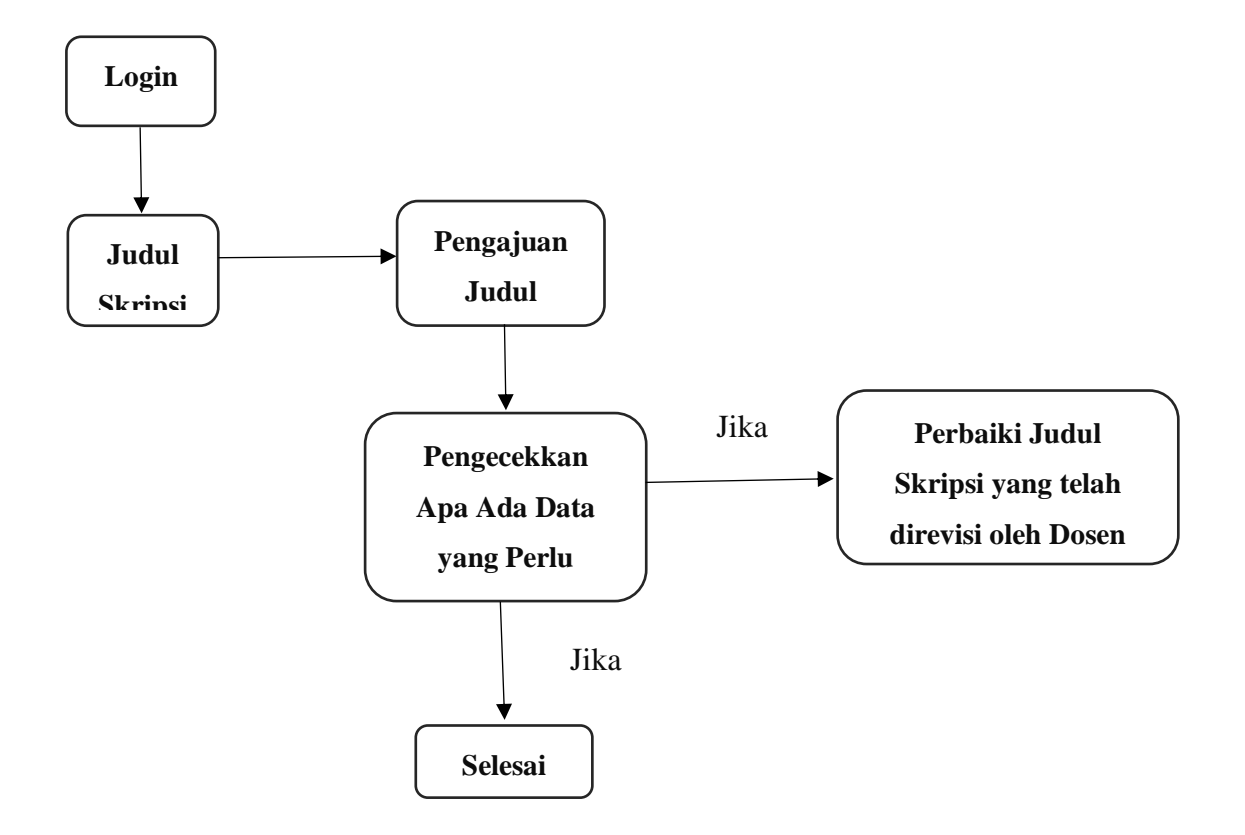

Gambar 3.8 Flowchart Proses Pengajuan Judul

### 3.3 Perancangan Basis Data

1. Tabel UserTypes

Tabel ini digunakan untuk menyimpan data-data kategori pengguna yang dapat mengakses aplikasi ini dan disimpan dengan nama "UserTypes" dan mempunyai atribut-atribut yang dapat dilihat pada tabel dibawah ini.

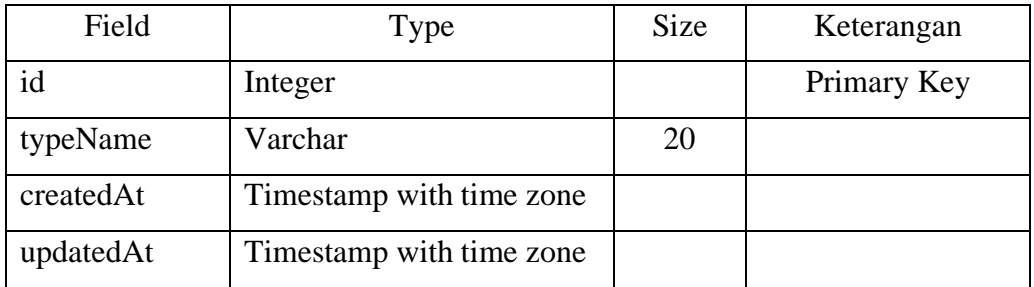

### 2. Tabel Users

Tabel ini digunakan untuk menyimpan data-data pengguna yang dapat mengakses aplikasi ini yang memiliki relasi terhadap tabel "UserTypes" dan disimpan dengan nama "Users" dan mempunyai atributatribut yang dapat dilihat pada tabel dibawah ini.

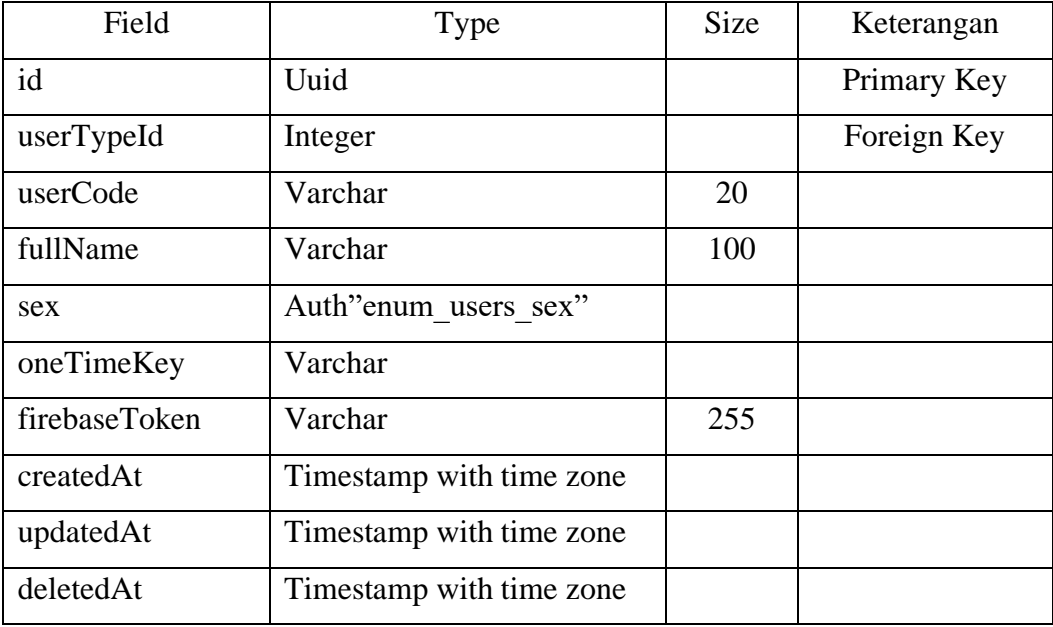

3. Tabel Theses

Tabel ini digunakan untuk menyimpan data-data skripsi mahasiswa yang memiliki relasi terhadap tabel "Users" dan disimpan dengan nama "Theses" dan mempunyai atribut-atribut yang dapat dilihat pada tabel dibawah ini.

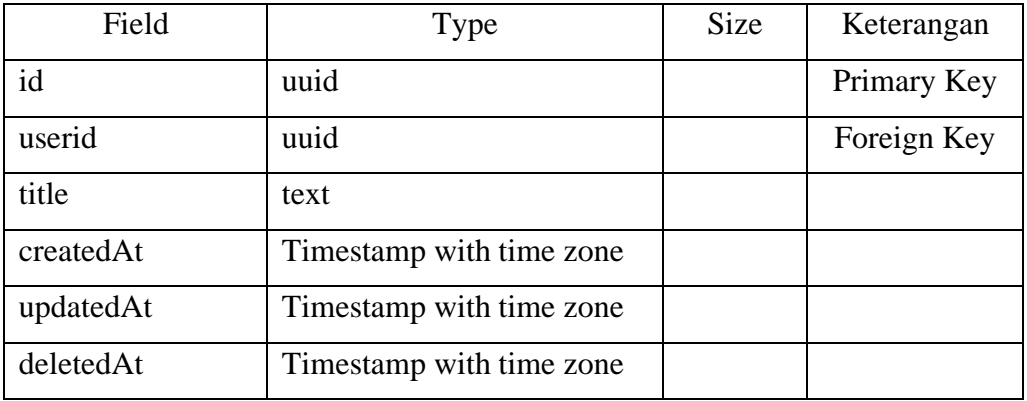

### 4. Tabel TheIsSupervisions

Tabel ini digunakan untuk menyimpan data-data pembimbing skripsi yang memiliki relasi terhadap tabel "User" dan tabel "Theses" & disimpan dengan nama "ThesisSupervisions" & mempunyai atribut-atribut yang dapat dilihat pada tabel dibawah ini.

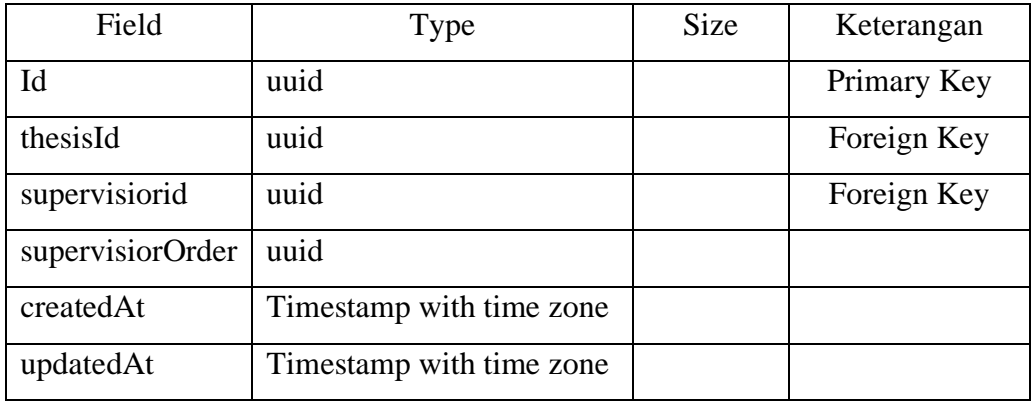

## 5. Tabel Consultations

Tabel ini digunakan untuk menyimpan data-data topik konsultasi yang memiliki relasi terhadap tabel "Theses" dan disimpan dengan nama "Consultations" dan mempunyai atribut-atribut yang dapat dilihat pada tabel dibawah ini.

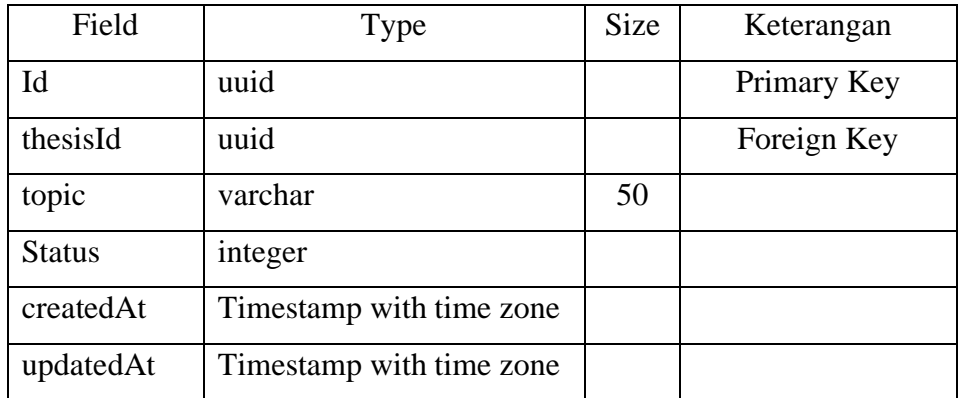

#### 6. Tabel ChatDetails

Tabel ini digunakan untuk menyimpan data-data topik konsultasi yang memiliki relasi terhadap tabel "Theses" dan disimpan dengan nama "Consultations" dan mempunyai atribut-atribut yang dapat dilihat pada tabel dibawah ini.

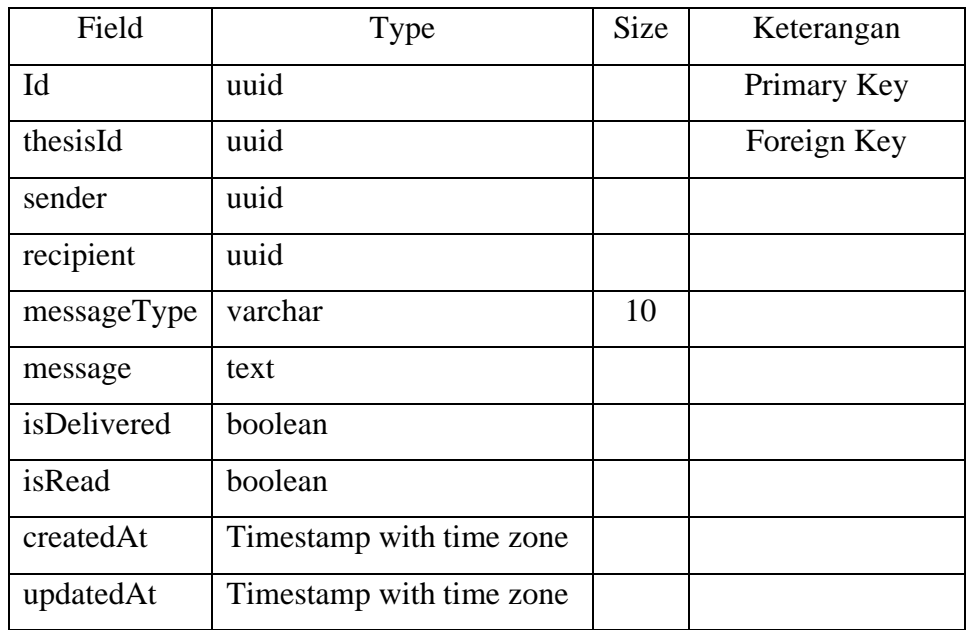

## 7. Tabel Appointments

Tabel ini digunakan untuk menyimpan data-data permintaan konsultasi secara tatap muka dari Mahasiswa ke deosen Pembimbing yang memiliki relasi terhadap tabel "Theses" dan disimpan dengan nama "Appointments" dan mempunyai atribut-atribut yang dapat dilihat pada tabel dibawah ini.

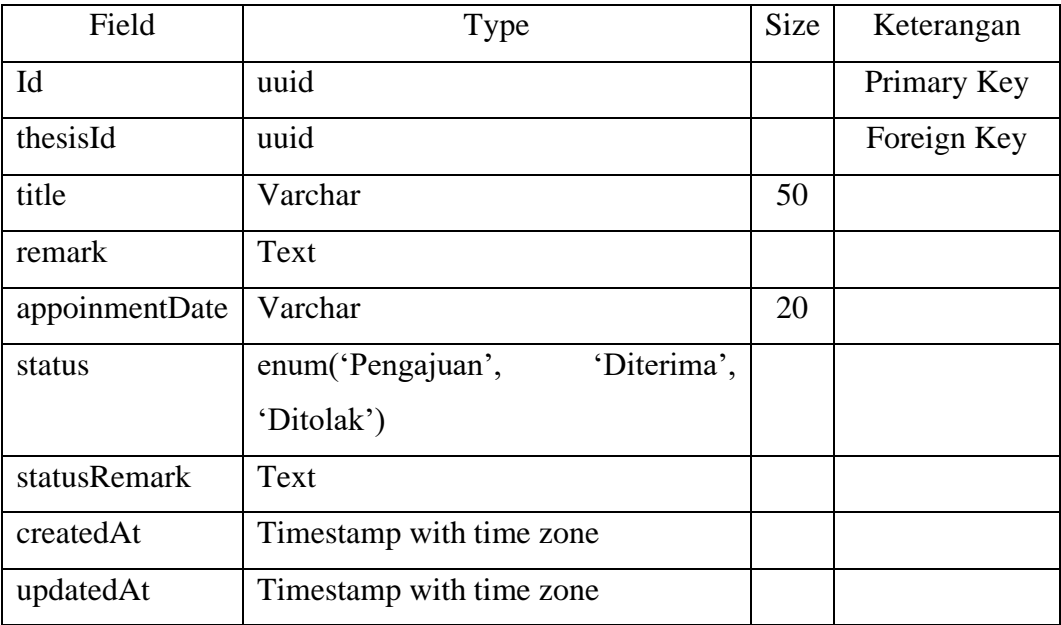

### 8. Tabel ConsultationsLogs

Tabel ini digunakan untuk menyimpan data-data riwayat bimbingan atau konsultasi Mahasiswa yang memiliki relasi terhadap tabel "Consultations" dan disimpan dengan nama "ConsultationLogs" dan mempunyai atribut-atribut yang dapat dilihat pada tabel dibawah ini.

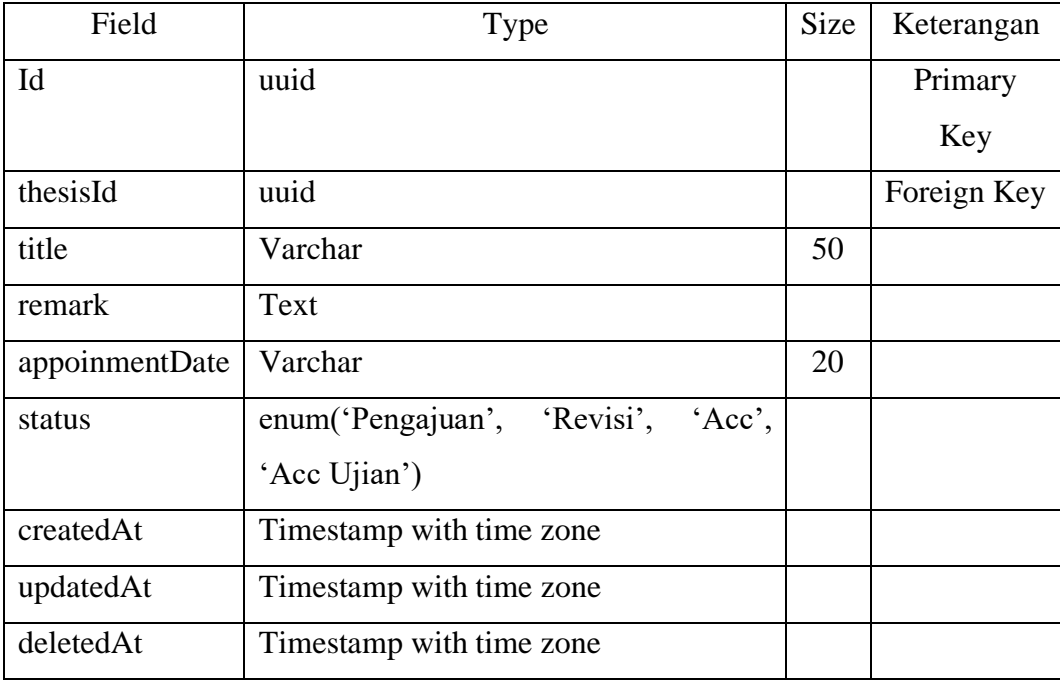

# **BAB IV IMPLEMENTASI DAN PEMBAHASAN**

### <span id="page-33-1"></span><span id="page-33-0"></span>**4.1 Implementasi Program**

Implementasi merupakan sebuah tahap dilakukannya penerapan dari perancangan dan hasil analisis yang telah dijelaskan pada bab sebelumnya. Tujuan utama dari implementasi adalah tercapainya suatu tujuan yang telah ditetapkan.

### <span id="page-33-2"></span>**4.1.1 Halaman Menu Utama**

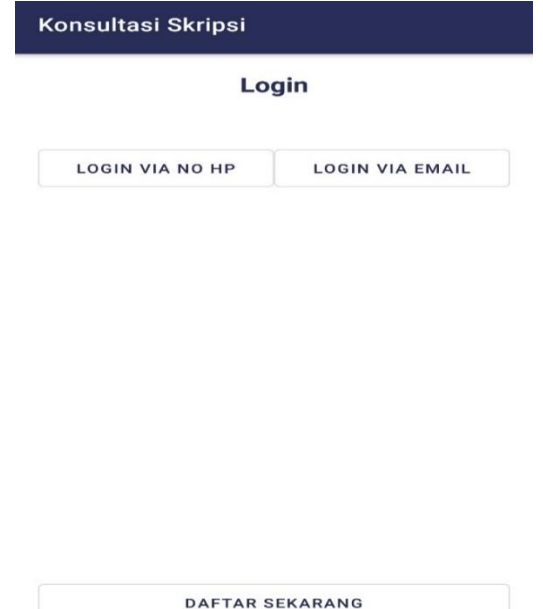

**Gambar 4.1 Halaman Menu Utama**

Tampilan Utama pada saat pertama kali membuka program aplikasi skripsi terdapat tiga buah button. LOGIN VIA NO HP akan mengarah ke akun aplikasi skripsi berupa memasukkan nomor hp yang telah sign-up, LOGIN VIA EMAIL akan mengarah ke akun aplikasi skripsi berupa memasukkan alamat email dan password yang telah sign-up, juga yang terakhir ada DAFTAR SEKARANG akan mengarah ke sign-up pembuatan akun baru jika belum bisa login diantara 2 button tersebut.

## <span id="page-34-0"></span>**4.1.2 Halaman Daftar Akun Baru (Sign-Up)**

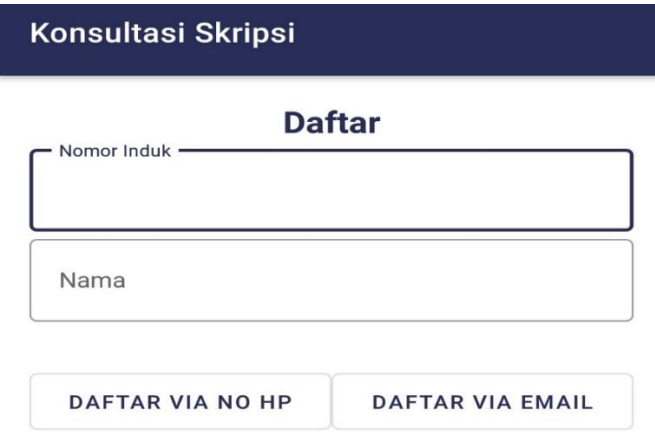

### **Gambar 4.2 Halaman Daftar Akun Baru**

Pada tampilan diatas terdapat registrasi akun baru berupa via hp dan via email, jika lewat via hp maka mahasiswa mendaftar nya dengan menggunakan nomor hp yg tersedia & jika lewat via email maka mahasiswa mendaftar nya dengan menggunakan alamat email dan password.

# <span id="page-35-0"></span>**4.1.3 Halaman Sign-Up dan Login Via No Hp**

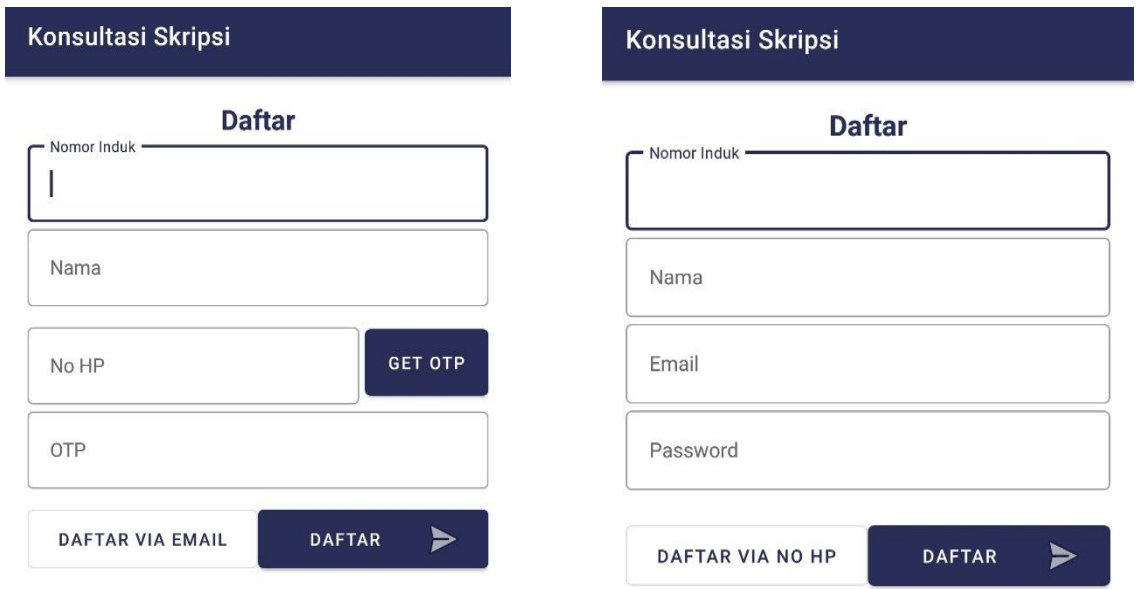

**Gambar 4.3 Halaman Daftar & Login Via No HP**

Pada tampilan diatas terdapat registrasi akun baru dan login akun yang telah terdaftar melalui via no hp.

# <span id="page-36-0"></span>**4.1.4 Halaman Sign-Up dan Login Via Email**

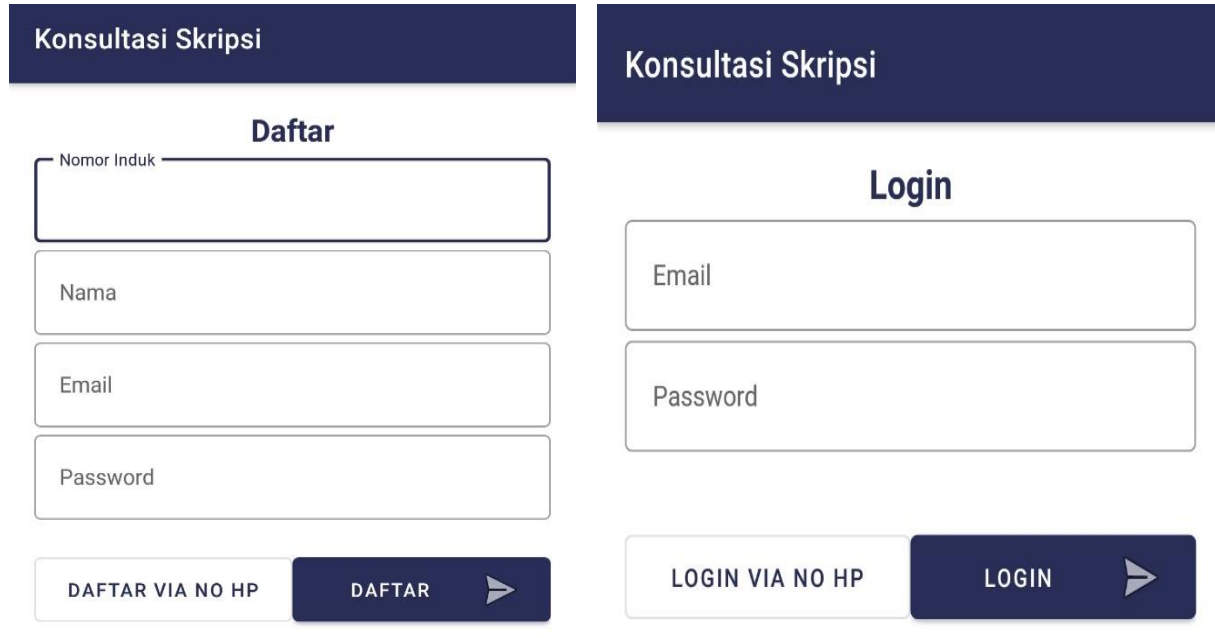

## **Gambar 4.4 Halaman Daftar & Login Via Email**

Pada tampilan diatas terdapat registrasi akun baru dan login akun yang telah terdaftar melalui via Email.

## <span id="page-37-0"></span>**4.1.5 Halaman Pengajuan**

Pada tampilan ini terdapat UI menu pilihan pertama yaitu Pengajuan Judul Skripsi dan di pojok kanan ada sebuah tombol "+" yang digunakan untuk mengajukan sebuah judul skripsi yang ingin diajukan ke dosen pembimbing.

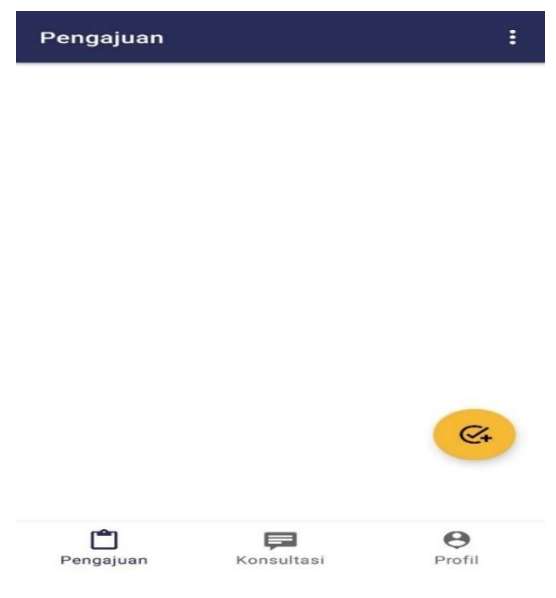

**Gambar 4.5 Halaman UI Pengajuan**

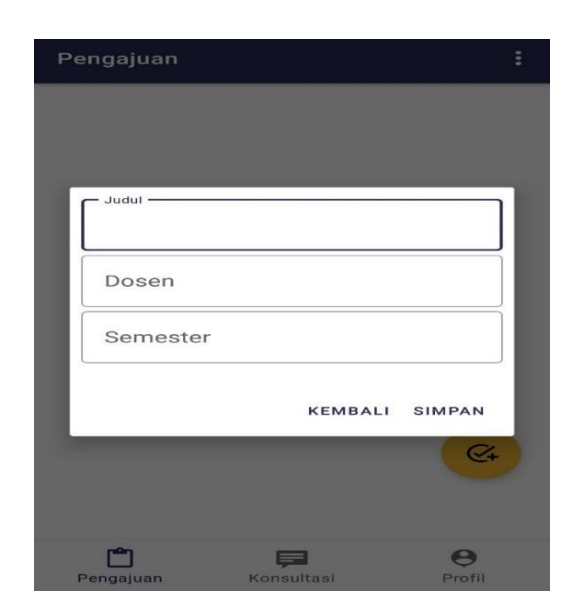

**Gambar 4.6 Halaman Judul Skripsi**

### <span id="page-38-0"></span>**4.1.6 Tampilan Konsultasi**

Pada tampilan ini terdapat UI menu pilihan kedua yaitu Konsultasi Chat dan di pojok kanan ada sebuah tombol "+" yang digunakan untuk mengajukan sebuah judul skripsi yang ingin diajukan ke dosen pembimbing.

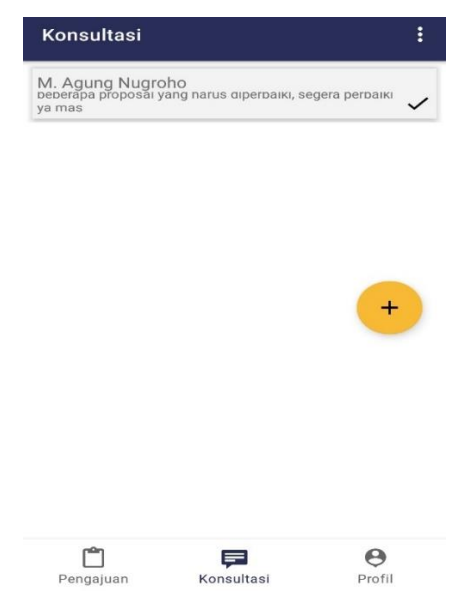

**Gambar 4.7 Halaman UI Konsultas**

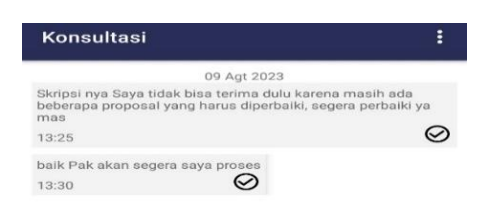

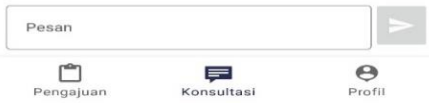

**Gambar 4.8 Halaman Konsultasi Chat**

## **4.2 Pembahasan dan Pengujian**

## <span id="page-39-0"></span>**4.2.1 Pengujian (Testing)**

Pengujian (testing) merupakan proses atau rangkaian proses yang dirancang untuk memastikan bahwa program dapat menjalankan apa yang seharusnya dilakukan dan sebaliknya, memastikan program agar tidak melakukan hal yang tidak diharapkan.

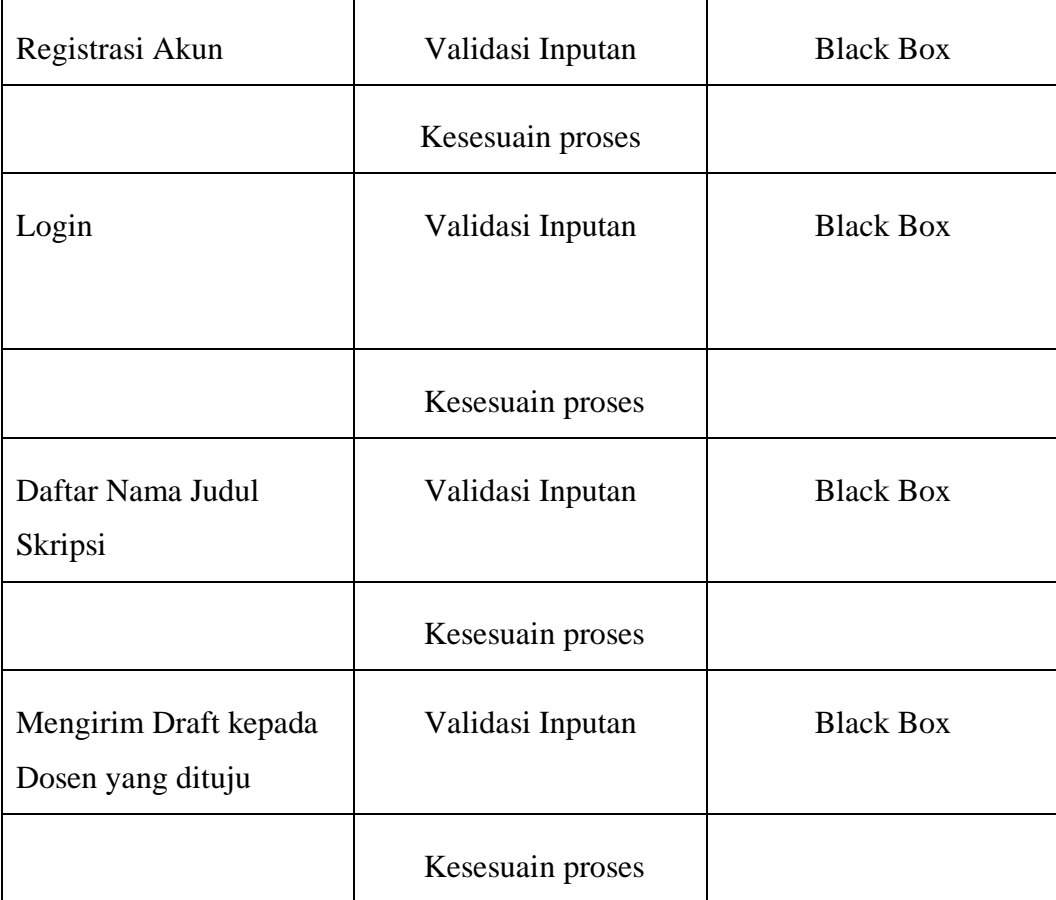

## **4.2.2 Pengujian Aplikasi**

Pada tahapan ini dilakukan pengujian lebih lanjut mengenai sistem yang telah dibuat berdasarkan identifikasi pengujian yang sudah dilakukan sebelumnya

## **1. Tabel Registrasi Akun**

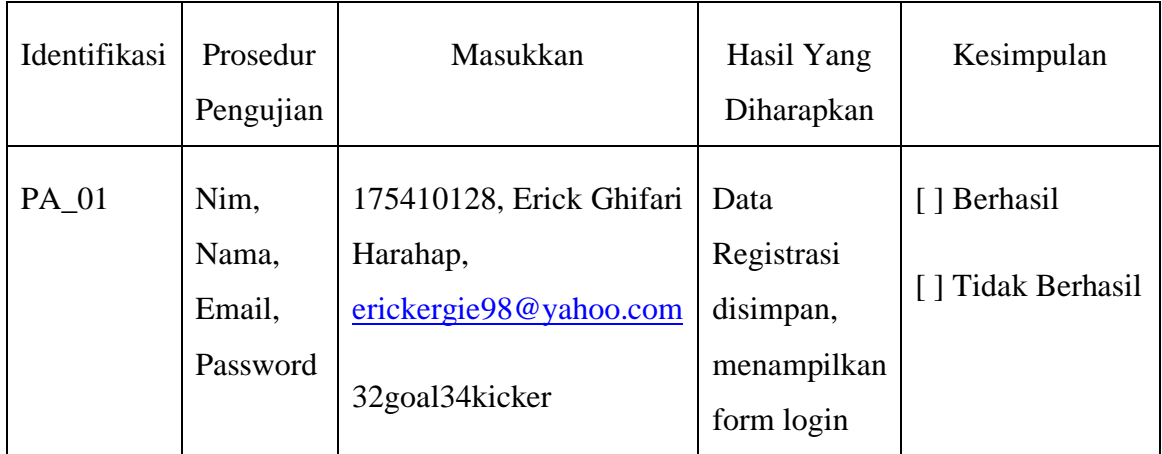

## **2. Tabel Login**

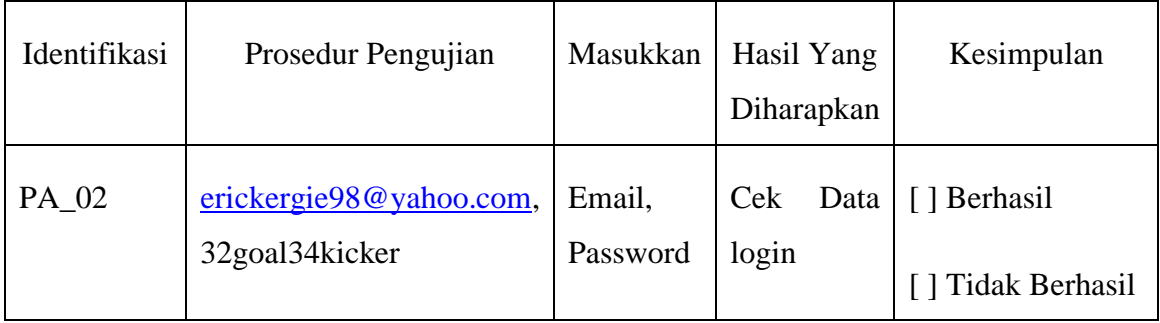

# **3. Tabel Menambahkan Nama Judul Skripsi**

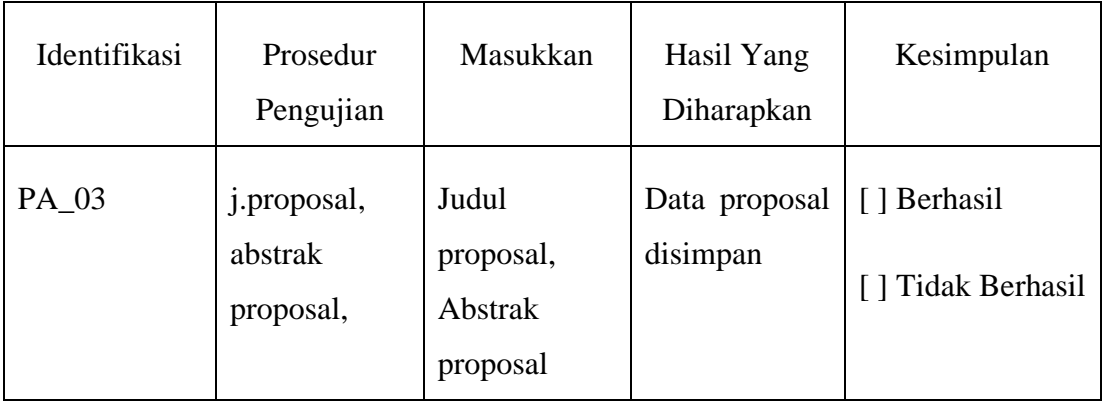

## <span id="page-41-0"></span>**4. Tabel Mengirim Judul Skripsi kepada Dosen yang dituju**

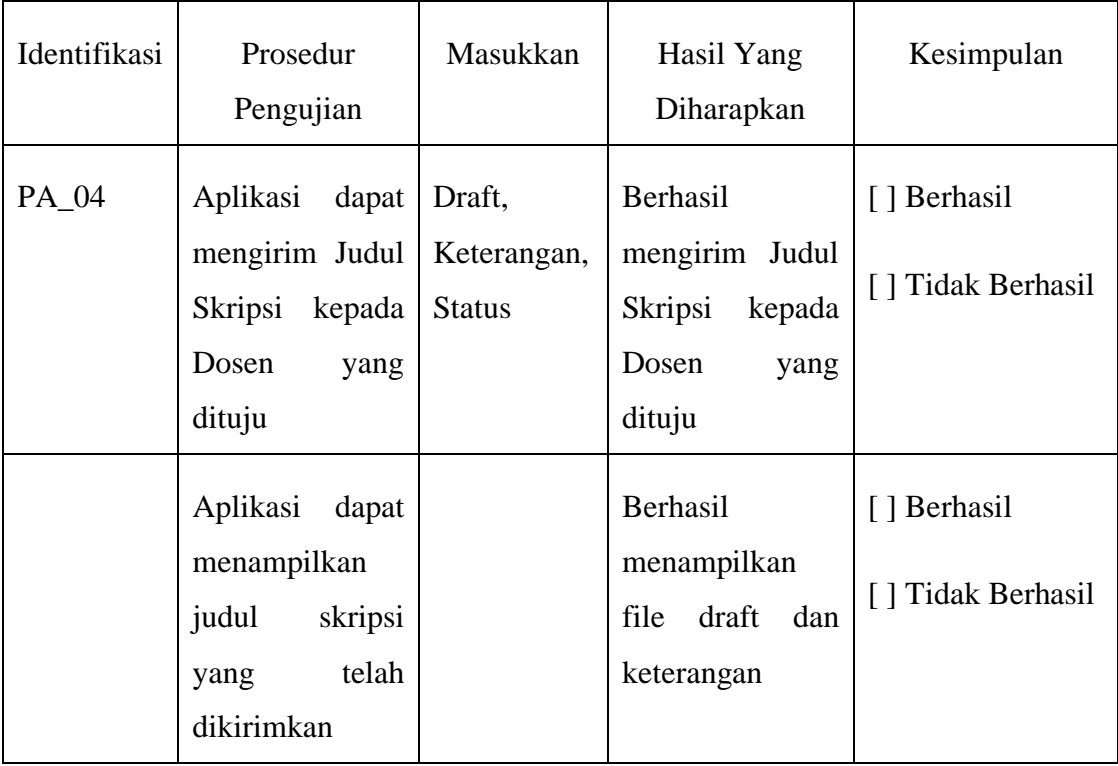

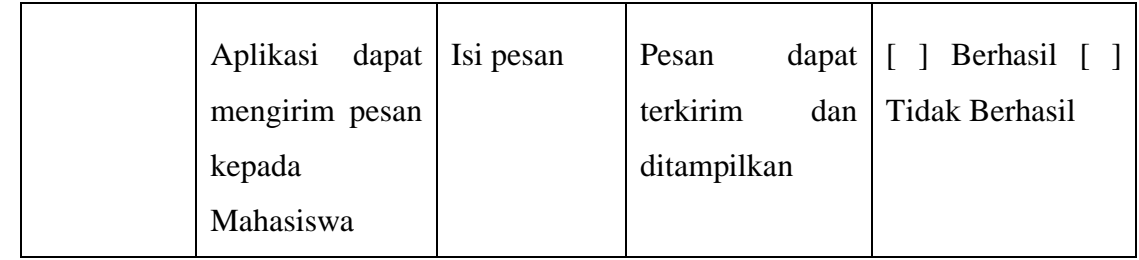

### **5. Tabel Notifikasi**

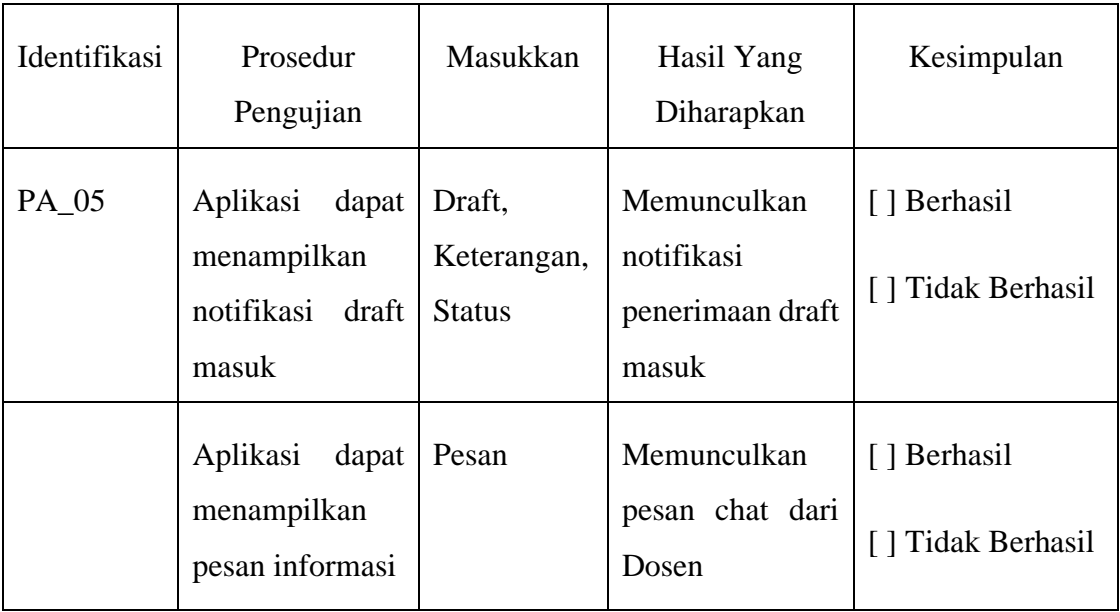

## **BAB V**

### **PENUTUP**

### <span id="page-43-0"></span>**5.1 Kesimpulan**

Berdasarkan aplikasi skripsi berbasis android dengan firebase / google api yaitu dalam mengembangkan aplikasi skripsi berbasis android mobile ini, maka dapat diambil kesimpulan bahwa :

- **1.** Aplikasi skripsi berbasis android pada pemesanan jasa servis berbasis android dapat menyimpan data pengguna/mahasiswa pada database firebase.
- **2.** Aplikasi skripsi berbasis android dapat menyimpan sebuah data berupa judul skripsi yang ingin diajukan pada dosen pembimbing pada database firebase.
- **3.** Aplikasi skripsi berbasis android menggunakan bahasa pemrograman Java untuk firebase dan google api.
- **4.** Aplikasi skripsi berbasis android dapat digunakan untuk melakukan konsultasi judul skripsi yang ingin diajukan pada dosen pembimbing pada database firebase.

### <span id="page-43-1"></span>**5.2 Saran**

Dengan selesainya penelitian mengenai aplikasi Servis Online (Serline) ini, saran yang dapat diberikan yaitu :

- **1.** Diharapkan pengembangan dapat memberikan notifikasi pesanan.
- <span id="page-43-2"></span>**2.** Diharapkan pengembang dapat mengembangkan tampilan menu aplikasi lebih modern

#### **DAFTAR PUSTAKA**

- Apridiansyah Y., Gunawan. (2019). *RANCANG BANGUN APLIKASI BIMBINGAN SKRIPSI MENGGUNAKAN METODE USER CENTERED DESIGN.* Universitas Muhammadiyah Bengkulu.
- Kasiwulan A., Drs.M.M.Mintjelungan, Dr.Mario P., ST, MMT. (2020). *PERANCANGAN DAN IMPLEMENTASI APLIKASI BIMBINGAN SKRIPSI.* Manado: Pendidikan Teknologi Informasi dan Komunikasi, FakultasTeknik, Kampus UNIMA Tondano.
- Nur Rosita D. (2021, October 21). *https://www.ekrut.com/media/api-adalah*.
- P., Pandji. (2020, November 25). *https://www.dicoding.com/blog/apa-itu-firebasepengertian-jenis-jenis-dan-fungsi-kegunaannya/*.
- Rini F., Purnama F. (2019). *Bimbingan Skripsi Online berbasis Web Pada Program Studi Sistem Informasi.* Jambi: STMIK Nurdin Hamzah.
- Roosevelt Joshua G., Radius T., Yos Richard B. (2020). *PENERAPAN FIREBASE CLOUD STORAGE PADA APLIKASI MOBILE ANDROID UNTUK MELAKUKAN PENYIMPANAN IMAGE LAHAN PERTANIAN.* Salatiga, Jawa Tengah: Program Studi Teknik Informatika, Fakultas Teknologi Informasi, Universitas Kristen Satya Wacana.
- Rozzi Kesuma D., Risawandi, Hamzah O. (2021). *Aplikasi Mobile Salary Report Menggunakan Firebase Berbasis Android Pada PT ISMATIUR.* Aceh: Program Studi Teknik Informatika, Fakultas Teknik, Universitas Malikussaleh.

Wahyu Setia B. (2022, Juny 9). *https://dianisa.com/pengertian-android/*.

## **LAMPIRAN**

#### <span id="page-45-0"></span>**CARA MENGGUNAKAN APLIKASI**

Untuk menjalankan aplikasi mobile learning, langkah-langkah yang perlu dilakukan adalah sebagai berikut :

- 1. Unduh aplikasi esdalang mobile learning app melalui tautan berikut https://drive.google.com/file/d/1Ok7lFSae3pNW-IKBgZxyuTYJ4pp9Wq4C/view?usp=drivesdk, kemudian install aplikasi dan tunggu hingga proses pemasangan aplikasi selesai.
- 2. Siswa harus mendaftarkan akun mobile pada menu daftar akun diantara via Email dan via No.Hp. Pastikan akun pengguna telah terdaftar di menu Sign Up.

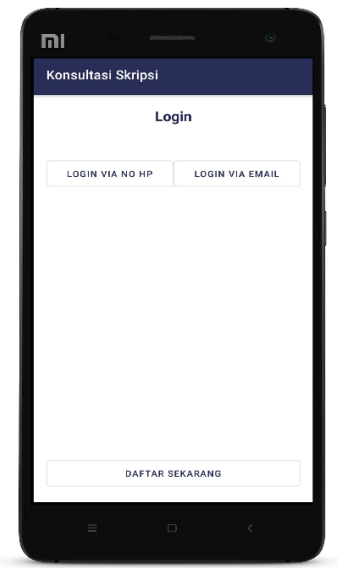

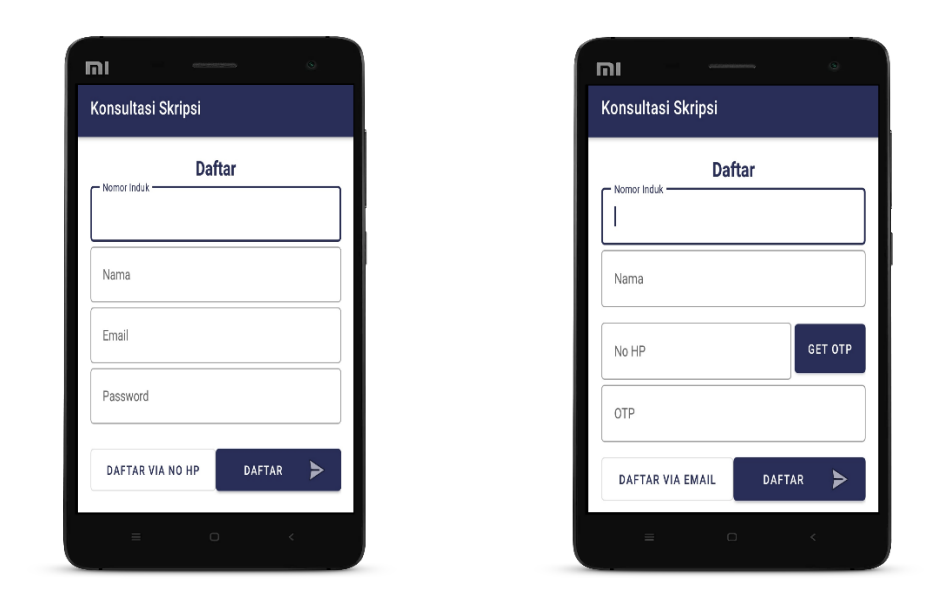

3. Jika siswa telah mendaftar akun mobile learning, siswa dapat masuk kedalam aplikasi dengan memasukkan nomor induk siswa dan password atau no hp yang telah didaftarkan pada halaman daftar akun.

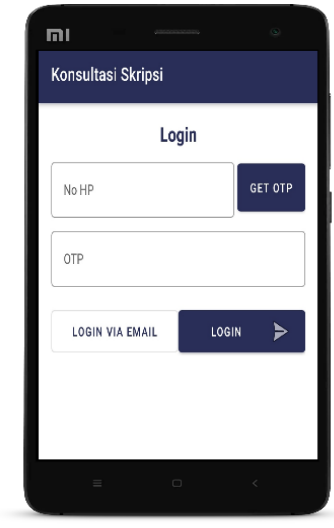

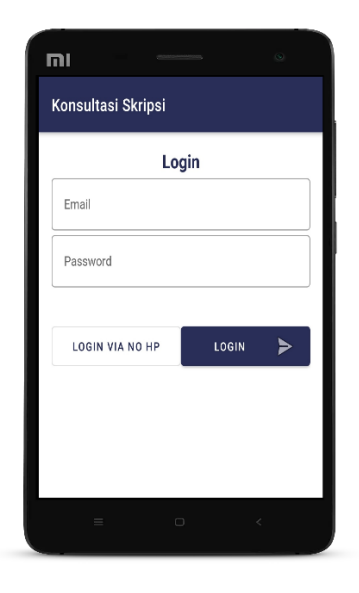

4. Ketika proses daftar akun maupun login telah selesai, aplikasi akan membuka halaman utama.

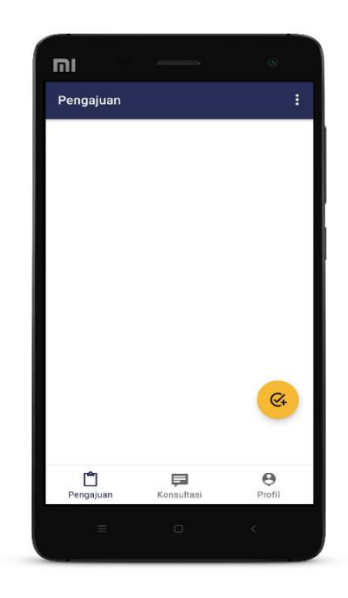

## **Menampilkan judul skripsi**

1. Untuk melakukan konsultasi skripsi, siswa diminta untuk mengumpulkan judul skripsi kepada dosen pembimbing dengan cara menekan tombol submit ( + ) maka aplikasi akan menampilkan sebuah judul skripsi yang ingin diajukan.

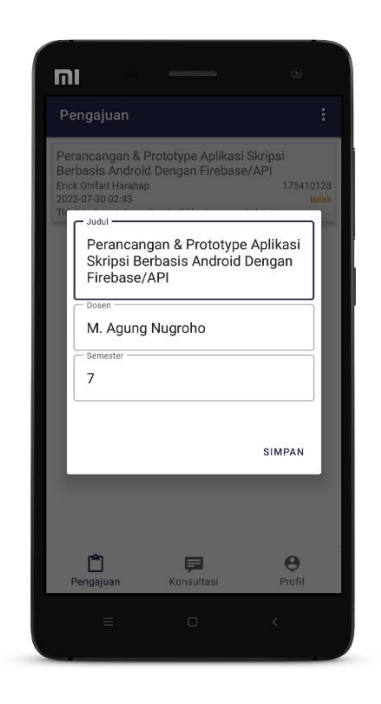

2. Setelah mengajukan judul skripsi, siswa dapat menunggu chat dari dosen pembimbing dengan cara klik menu "konsultasi chat"

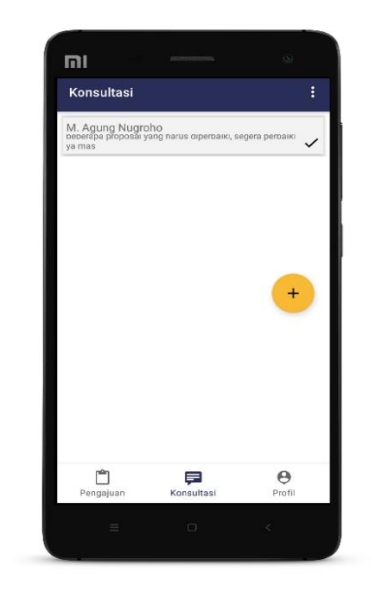

3. Untuk mengetahui apakah judul skripi ditolak atau diterima dari dosen pembimbing, siswa dapat membuka chat dengan klik "konsultasi chat menu" tersebut.

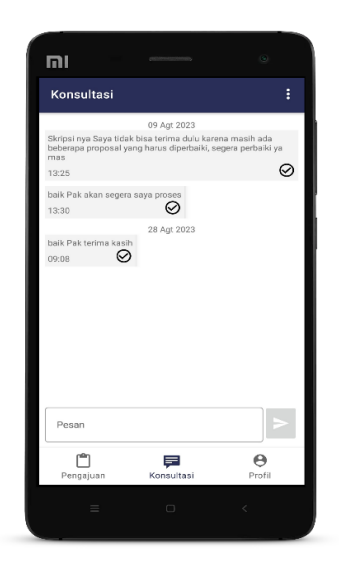

4. Setelah melihat isi chat dari dosen pembimbing, jika hasil pengajuan judul skripsi nya ditolak maka akan ditampilkan seperti gambar dibawah ini.

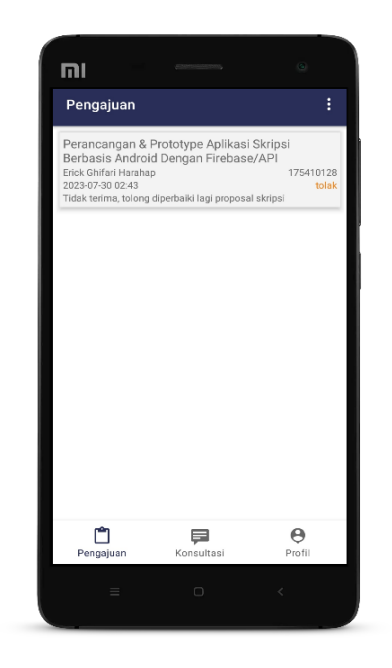